**Утвержден**

**ИМЕС.421459.135 РЭ–ЛУ**

# **МОДУЛЬ МУЛЬТИПОРТОВЫЙ NIM151**

**Руководство по эксплуатации**

Версия 1.2

**ИМЕС.421459.135 РЭ**

#### **Список обновлений и дополнений к документу в хронологическом порядке**

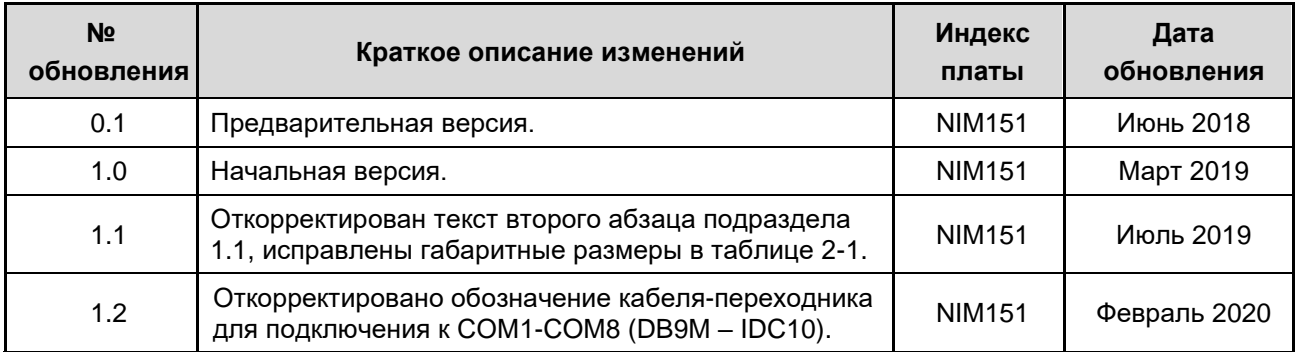

## **Контактная информация**

Изготовитель: ЗАО «НПФ «ДОЛОМАНТ»:

Почтовый адрес: Российская Федерация, 117437, Москва, Профсоюзная ул., 108

Телефон: (495) 232-2033

Факс: (495) 232-1654

Электронная почта: [info@dolomant.ru](mailto:info@dolomant.ru)

Для получения информации о других продуктах, выпускаемых под торговой маркой «ДОЛОМАНТ», посетите наш Интернет-сайт по адресу: <http://www.dolomant.ru/>

Техническая поддержка ЗАО «НПФ «ДОЛОМАНТ»: (495) 232-1698

Электронная почта технической поддержки: [support@dolomant.ru](mailto:support@dolomant.ru)

## **Авторское право**

Это Руководство не может быть скопировано, воспроизведено, переведено или конвертировано в любую электронную или машиночитаемую форму без предварительного письменного разрешения ЗАО «НПФ «ДОЛОМАНТ».

# Содержание

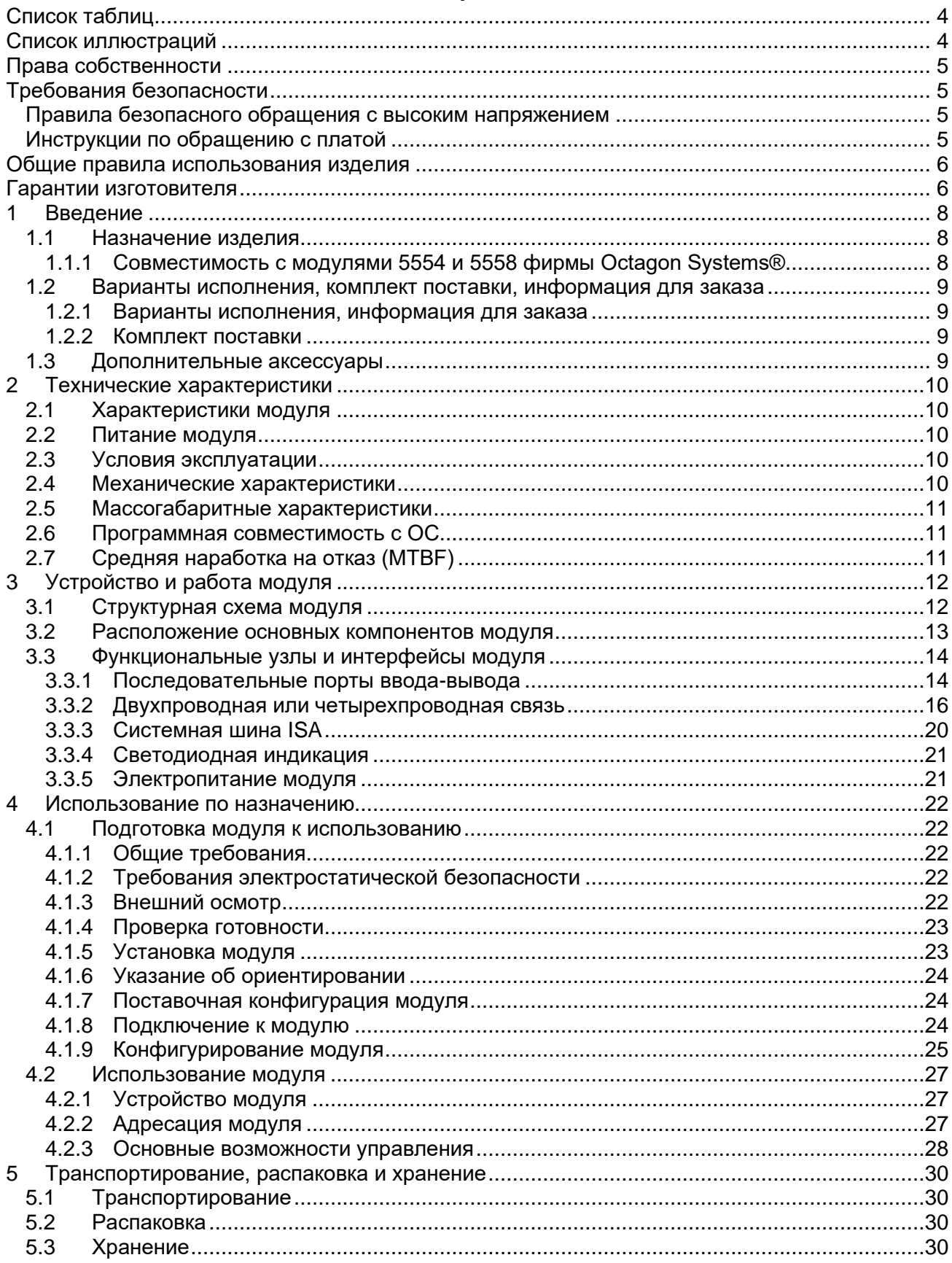

# <span id="page-3-0"></span>**Список таблиц**

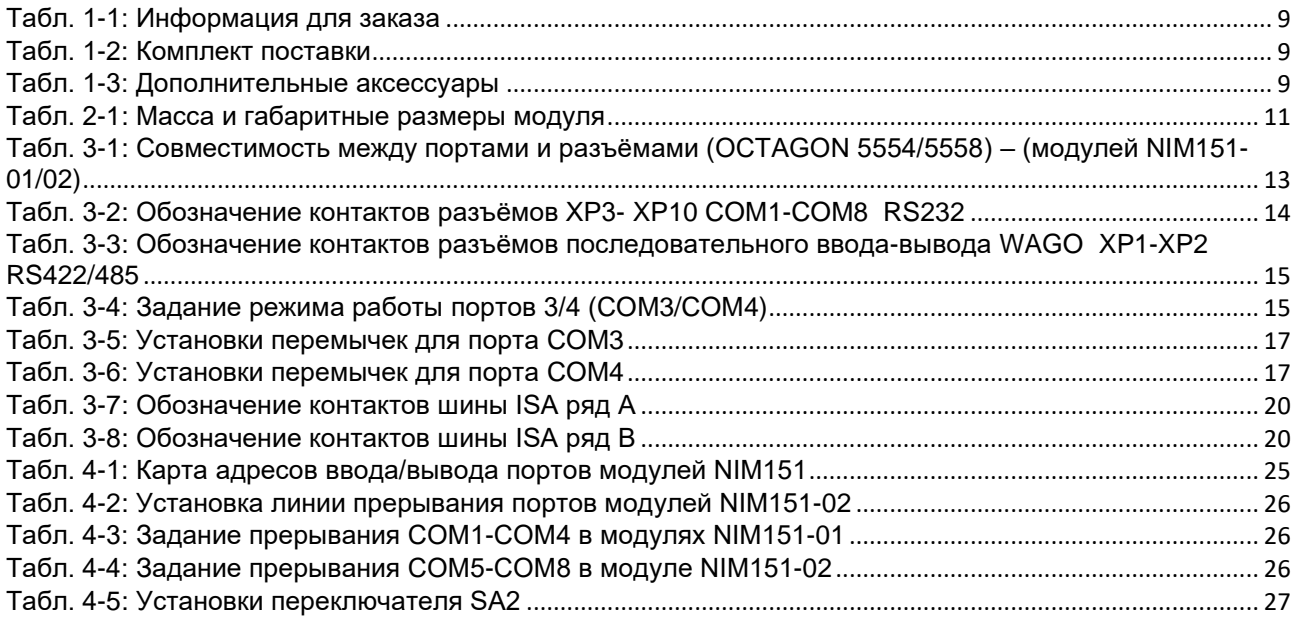

# <span id="page-3-1"></span>**Список иллюстраций**

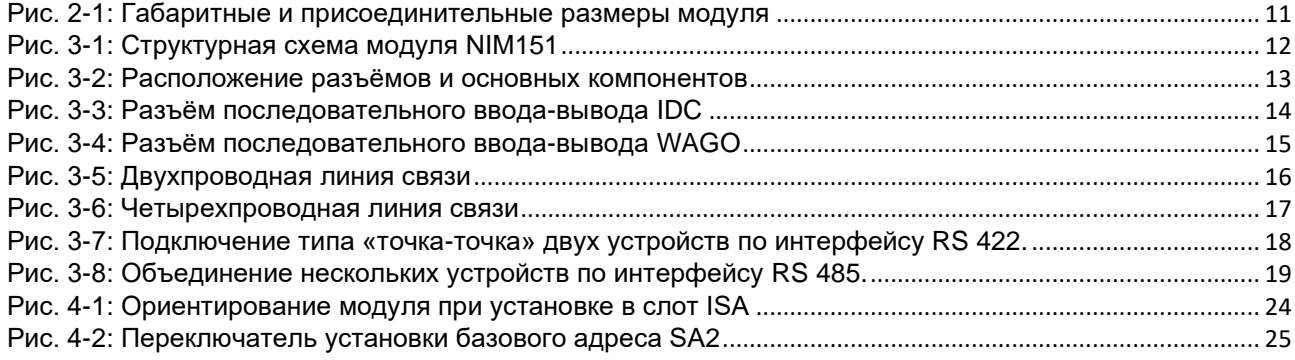

# <span id="page-4-0"></span>**Права собственности**

Настоящий документ содержит информацию, которая является собственностью ЗАО «НПФ «ДОЛОМАНТ». Он не может быть скопирован или передан с использованием известных средств, а также не может храниться в системах хранения и поиска информации без предварительного письменного согласия ЗАО «НПФ «ДОЛОМАНТ» или одного из её уполномоченных агентов. ЗАО «НПФ «ДОЛОМАНТ» оставляет за собой право изменять и усовершенствовать как настоящий документ, так и представленный в нем продукт по своему усмотрению без дополнительно извещения.

## <span id="page-4-1"></span>**Требования безопасности**

Данное изделие ЗАО «НПФ «ДОЛОМАНТ» разработано и испытано с целью обеспечения соответствия требованиям электрической безопасности. Его конструкция предусматривает длительную безотказную работу. Срок службы изделия может значительно сократиться из-за неправильного обращения с ним при распаковке и установке. Таким образом, в интересах Вашей безопасности и для обеспечения правильной работы изделия Вам следует придерживаться приведённых ниже рекомендаций.

#### <span id="page-4-2"></span>**Правила безопасного обращения с высоким напряжением**

Все работы с данным устройством должны выполняться только персоналом с достаточной для этого квалификацией.

Перед установкой платы в систему убедитесь в том, что сетевое питание отключено. Это относится также и к установке плат расширения.

В процессе установки, ремонта и обслуживания изделия существует серьёзная опасность поражения электрическим током, поэтому всегда вынимайте из розетки шнур питания во время проведения работ. Это относится также и к другим подводящим питание кабелям.

#### <span id="page-4-3"></span>**Инструкции по обращению с платой**

Электронные платы и их компоненты чувствительны к воздействию статического электричества. Поэтому для обеспечения сохранности и работоспособности при обращении с этими устройствами требуется особое внимание.

- Не оставляйте плату без защитной упаковки в нерабочем положении.
- По возможности всегда работайте с платой на рабочих местах с защитой от статического электричества. Если это невозможно, то пользователю необходимо снять с себя статический заряд перед тем, как прикасаться к изделию руками или инструментом. Это удобнее всего сделать, прикоснувшись к металлической части корпуса системы.

## <span id="page-5-0"></span>**Общие правила использования изделия**

- Для сохранения гарантии продукт не должен подвергаться никаким переделкам и изменениям. Любые несанкционированные компанией ЗАО «НПФ «ДОЛОМАНТ» изменения и усовершенствования, кроме приведённых в настоящем Руководстве или полученных от службы технической поддержки ЗАО «НПФ «ДОЛОМАНТ» в виде набора инструкций по их выполнению, аннулируют гарантию.
- Это устройство должно устанавливаться и подключаться только к системам, отвечающим всем необходимым техническим и климатическим требованиям. Это относится и к диапазону рабочих температур конкретной версии исполнения платы. Также следует учитывать температурные ограничения батарей, установленных на плате.
- Выполняя все необходимые операции по установке и настройке, следуйте инструкциям только этого Руководства.
- Сохраняйте оригинальную упаковку для хранения изделия в будущем или для транспортировки в гарантийном случае. В случае необходимости транспортировать или хранить плату упакуйте её так же, как она была упакована при получении.
- Проявляйте особую осторожность при обращении с изделием и при распаковке. Действуйте в соответствии с инструкциями приведённого выше раздела и главы

## <span id="page-5-1"></span>**Гарантии изготовителя**

#### **Гарантийные обязательства**

Изготовитель гарантирует соответствие изделия требованиям технических условий ТУ 4013-001-52415667-03 при соблюдении Потребителем условий эксплуатации, транспортирования, хранения, установки и монтажа, установленных эксплуатационными документами.

Изготовитель гарантирует, что в поставляемых им изделиях не проявятся дефекты изготовления и применённых материалов при соблюдении норм эксплуатации и обслуживания в течение установленного на данный момент гарантийного срока. Обязательство Изготовителя по этой гарантии состоит в бесплатном ремонте или замене любого дефектного электронного компонента, входящего в состав возвращённого изделия.

Изделия, вышедшие из строя по вине Изготовителя в течение гарантийного срока, будут отремонтированы бесплатно. В иных случаях Потребителю будет выставлен счёт из расчёта текущих ставок оплаты труда и стоимости расходных материалов.

#### **Право ограничения ответственности**

Изготовитель не несёт ответственности за ущерб, причинённый имуществу Потребителя вследствие отказа изделия в процессе его использования.

#### **Гарантийный срок**

Гарантийный срок на изделия фирмы изготовителя составляет 36 месяцев с даты продажи (если иное не предусмотрено договором поставки).

Для изделий, изготавливаемых по спецзаказу, гарантийный срок составляет 60 месяцев с даты продажи (если иное не предусмотрено договором поставки).

#### **Ограничение гарантийных обязательств**

Вышеобъявленные гарантийные обязательства не распространяются:

− на изделия (включая ПО), которые ремонтировались или в которые были внесены изменения персоналом, не представляющим Изготовителя. Исключение составляют случаи, когда Потребитель произвёл ремонт или внёс изменения в изделия строго в соответствии с инструкциями, предварительно согласованными и утверждёнными Изготовителем в письменной форме;

− на изделия, вышедшие из строя из-за недопустимого изменения (на противоположный) знака полярности источника питания, неправильной эксплуатации, транспортирования, хранения, установки, монтажа или несчастного случая.

#### **Порядок возврата изделий для проведения ремонта**

Последовательность действий при возврате изделий для проведения ремонта:

− обратиться к Поставщику изделия за разрешением на возврат изделия;

приложить к возвращаемому изделию акт установления неисправности по форме, принятой у Потребителя, с указанием перечня обстоятельств и признаков неисправности;

− поместить изделие в потребительскую тару Изготовителя (антистатическую упаковку (пакет) и картонную упаковку (коробку)), в которой изделие находилось при поставке Потребителю. При отсутствии антистатической упаковки Потребитель лишается права на гарантийное обслуживание в одностороннем порядке;

− все расходы по доставке изделия Поставщику возлагаются на Потребителя.

# <span id="page-7-0"></span>**1 Введение**

## <span id="page-7-1"></span>**1.1 Назначение изделия**

Настоящее руководство по эксплуатации (далее руководство) предназначено для ознакомления с устройством, принципом работы и основными сведениями, необходимыми для ввода в эксплуатацию, использования по назначению и обслуживания изделия «Модуль мультипортовый NIM151» (далее модуль).

Модули мультипортовые NIM151 выполнены в стандарте MicroPC в двух исполнениях NIM151-01, NIM151-02 и предназначены для организации последовательных интерфейсов RS232/RS422/RS485. Модули используют один слот монтажного каркаса MicroPС. Они могут использоваться с любым модулем процессора или микроконтроллером стандарта MicroPC.

## <span id="page-7-2"></span>**1.1.1 Совместимость с модулями 5554 и 5558 фирмы Octagon Systems®**

Исполнение модулей NIM151 совместимо по подключению сигналов и управлению с модулями последовательных интерфейсов 5554 и 5558 с 4 и 8 портами соответственно фирмы Octagon Systems.

В данный момент модули UART OCTAGON 5554/5558 сняты с производства и имеют устаревшую элементную базу. Модули NIM151 построены на современной элементной базе, аппаратно- и программно- совместимы с интерфейсными модулями стандарта MicroPC, выпускаемыми в настоящее время, имеют параметры, не уступающие им.

Модули NIM151-01 с четырьмя и NIM151-02 с восемью портами предназначены для использования в приложениях, предусматривающих наличие интенсивного обмена данными по последовательному каналу связи, например в системах, реализующих протоколы передачи данных, считывателях штрихового кода и в радиомодемах. 64-байтовые FIFOбуферы приемопередатчиков минимизируют загрузку процессорной платы.

В руководстве даны указания по правильной и безопасной установке, включению и конфигурированию модуля, подключению и взаимодействию с модулями процессора.

Вруководстве также отражены вопросы запуска, отладки и использования программ из состава базового и сервисного программного обеспечения (далее ПО).

Для безопасной и правильной эксплуатации модуля в течение установленного срока службы необходимо предварительно ознакомиться с содержанием данного руководства.

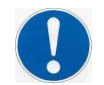

#### **ПРЕДОСТЕРЕЖЕНИЕ: ИСПОЛЬЗОВАНИЕ МОДУЛЯ БЕЗ СОБЛЮДЕНИЯ ТРЕБОВАНИЙ БЕЗОПАСНОСТИ, УКАЗАНИЙ ПО ПРИМЕНЕНИЮ И ЭКСПЛУАТАЦИИ НЕ ДОПУСКАЕТСЯ!**

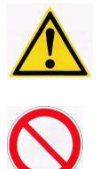

**ВНИМАНИЕ: МОДУЛЬ СОДЕРЖИТ КОМПОНЕНТЫ, ЧУВСТВИТЕЛЬНЫЕ К ЭЛЕКТРОСТАТИЧЕСКОМУ РАЗРЯДУ!**

**ЗАПРЕЩАЕТСЯ: ЭКСПЛУАТАЦИЯ, ОБСЛУЖИВАНИЕ, РЕМОНТ МОДУЛЯ ЛИЦАМИ БЕЗ СООТВЕТСТВУЮЩЕЙ КВАЛИФИКАЦИИ И ТРЕБУЕМОГО УРОВНЯ СПЕЦИАЛЬНОЙ ПОДГОТОВКИ!**

## <span id="page-8-0"></span>**1.2 Варианты исполнения, комплект поставки, информация для заказа**

#### <span id="page-8-1"></span>**1.2.1 Варианты исполнения, информация для заказа**

Варианты исполнения модуля и их обозначение при заказе (информация для заказа) приведены в таблице и на рисунке ниже:

#### <span id="page-8-4"></span>**Табл. 1-1: Информация для заказа**

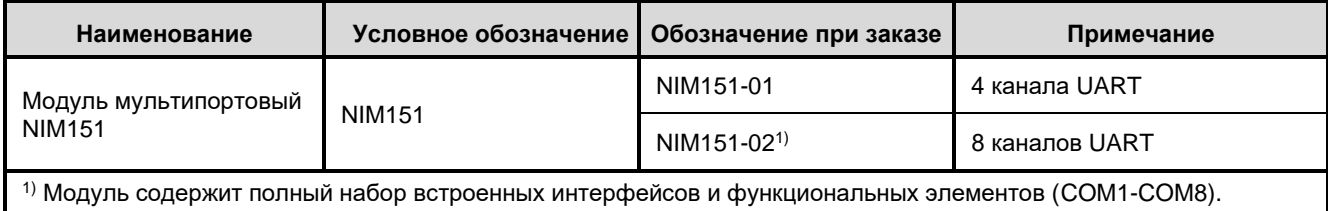

## <span id="page-8-2"></span>**1.2.2 Комплект поставки**

Комплект поставки для всех вариантов исполнения модуля приведён в таблице ниже:

<span id="page-8-5"></span>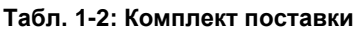

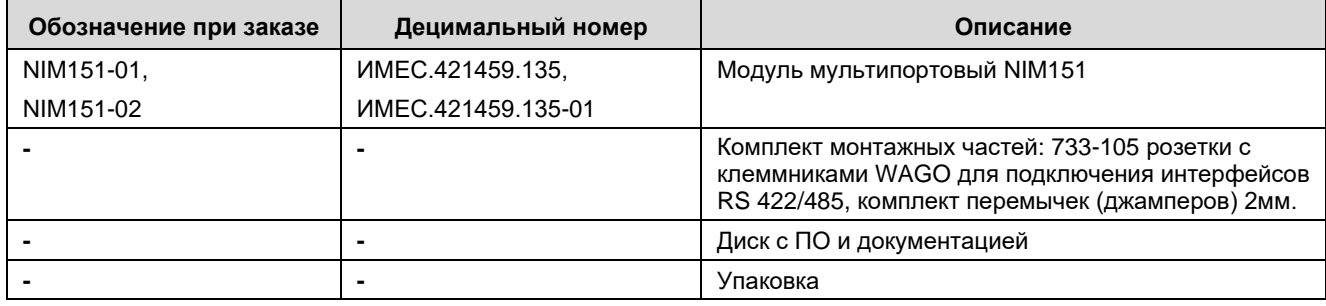

## <span id="page-8-3"></span>**1.3 Дополнительные аксессуары**

Дополнительные аксессуары для подключения к модулю приведены в таблице ниже.

<span id="page-8-6"></span>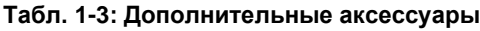

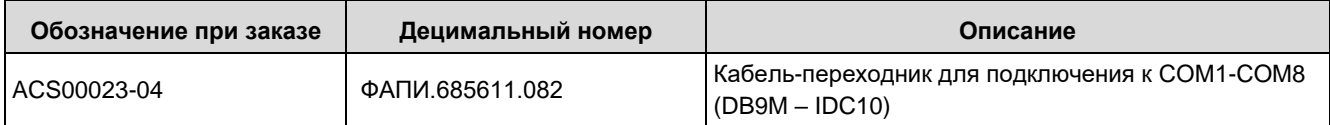

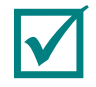

# ПРИМЕЧАНИЕ: ДОПОЛНИТЕЛЬНЫЕ АКСЕССУАРЫ ДЛЯ ПОДКЛЮЧЕНИЯ К МОДУЛЮ НЕ ВХОДЯТ В КОМПЛЕКТ ПОСТАВКИ И ПРИОБРЕТАЮТСЯ ОТДЕЛЬНО. **ВХОДЯТ В КОМПЛЕКТ ПОСТАВКИ И ПРИОБРЕТАЮТСЯ ОТДЕЛЬНО.**

# <span id="page-9-0"></span>**2 Технические характеристики**

# <span id="page-9-1"></span>**2.1 Характеристики модуля**

- Системная шина:
	- **Восьмиразрядная шина ISA.**
- 4 (Quad NIM151-01) или 8 (Octal NIM151-02) каналов UART с логическими уровнями сигналов (КМОП, ТТЛ);
- совместимость с 16С450 (16С550):
- возможность использования COM1-COM8:
	- RS-232: все порты девятипроводные (полные), со скоростью обмена данными не более 115,2 кбит/с;
	- RS-422/485: два порта (COM3 и COM4) гальванически изолированные, с напряжением пробоя оптоизоляции не более 500 В, со скоростью обмена данными не более 115,2 кбит/с; 64 байта FIFO;
- 5-, 6-, 7-, 8- бит данных, 1, 1.5 или 2 стоповых бита;
- скорость обмена данными до 115200 бод;
- $\blacksquare$  10-pin контакты для RS-232;
- розетки с клеммниками WAGO для подключения интерфейсов RS 422/485 (COM3, COM4);
- Светодиодный индикатор:
	- индикация запросов (обращений) по вводу/выводу.
- Дополнительные особенности:
	- шесть разделяемых линий аппаратных прерываний IRQx (где  $x = 3, 4, 5, 6, 7, 9$ );
	- **селектор адреса и контроллер ISP.**
- Основные возможности управления:
	- установка базового адреса переключателями;
	- установка прерываний переключателями или джамперами;
	- установка работы интерфейсов RS 422/485 в портах COM3 и COM4 джамперами.

## <span id="page-9-2"></span>**2.2 Питание модуля**

Питание модуля осуществляется через разъём шины MicroPC. Максимальное значение тока потребления модуля составляет 0.2 А для модуля NIM151-01 и 0.25 А для модуля NIM151-02.

## <span id="page-9-3"></span>**2.3 Условия эксплуатации**

Модуль должен использоваться в следующих условиях эксплуатации:

- диапазон рабочих температур от минус 40° до плюс 85°С,
- **–** модули устойчивы к изменению (смене) температуры окружающего воздуха в указанном температурном диапазоне при относительной влажности до 80% без конденсации влаги.

## <span id="page-9-4"></span>**2.4 Механические характеристики**

Модуль соответствует следующим механическим характеристикам:

- вибростойкость, амплитуда ускорения не более 5g,
- устойчивость к одиночным ударам, пиковое ускорение не более 100 g,
- устойчивость к многократным ударам, пиковое ускорение не более 50 g.

# <span id="page-10-0"></span>**2.5 Массогабаритные характеристики**

Значения массы и габаритных размеров для вариантов исполнения модуля приведены в таблице ниже:

<span id="page-10-3"></span>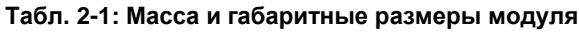

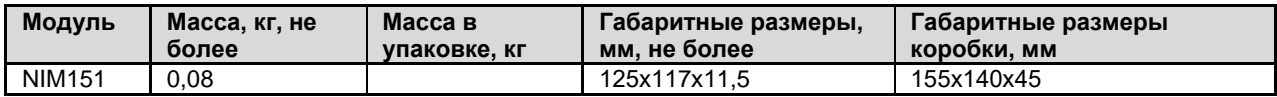

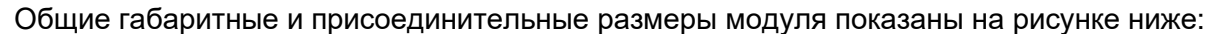

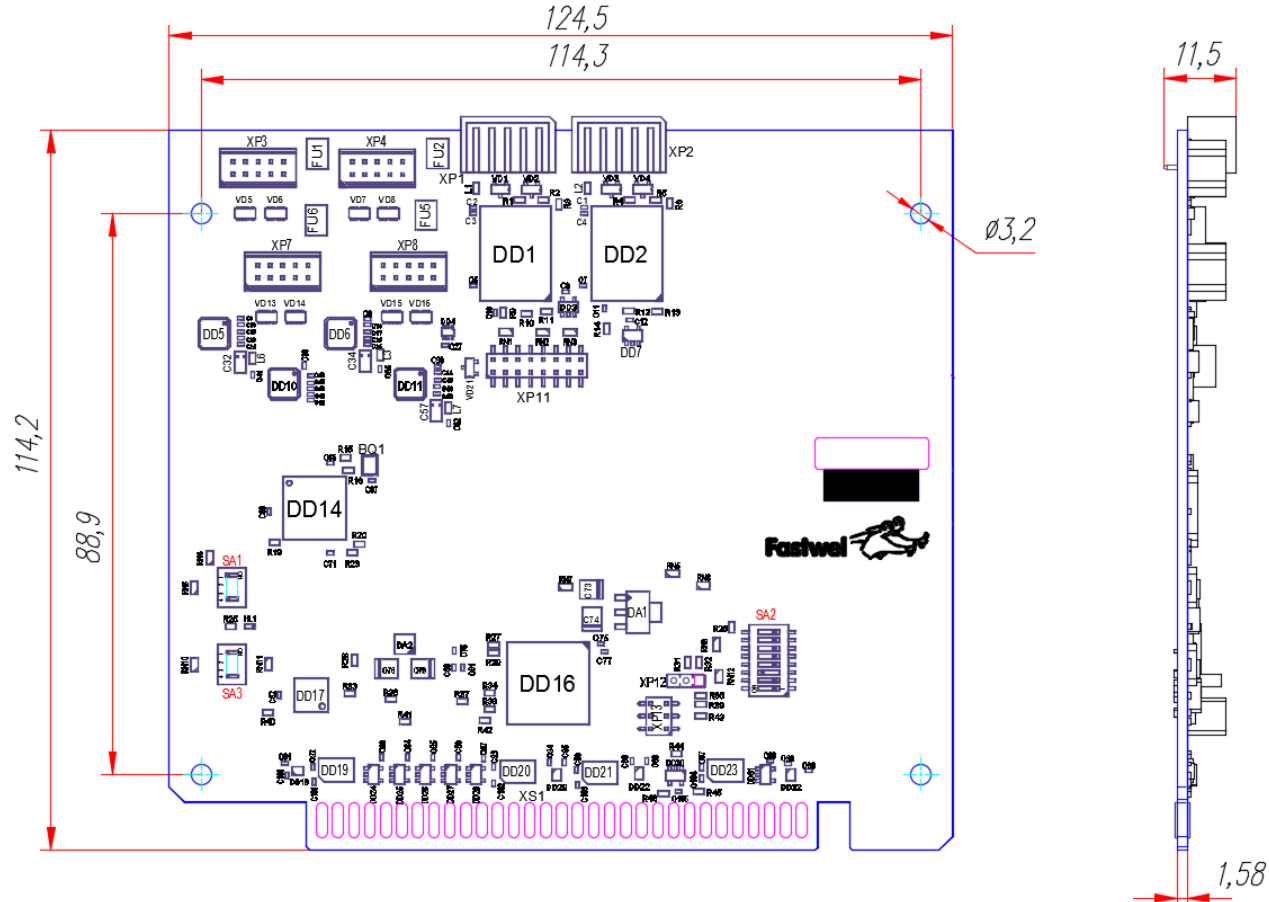

**Рис. 2-1: Габаритные и присоединительные размеры модуля**

## <span id="page-10-4"></span><span id="page-10-1"></span>**2.6 Программная совместимость с ОС**

- FDOS,
- FreeDOS.
- Windows XP (Embedded),
- Linux 2.6

# <span id="page-10-2"></span>**2.7 Средняя наработка на отказ (MTBF)**

Значение MTBF для модуля составляет 540 000 ч.

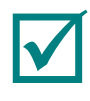

**ПРИМЕЧАНИЕ: ДАННОЕ ЗНАЧЕНИЕ MTBF РАССЧИТАНО ПО МОДЕЛИ ВЫЧИСЛЕНИЙ TELCORDIA ISSUE 1. МЕТОДИКА РАСЧЕТА - METHOD I CASE 3, ДЛЯ НЕПРЕРЫВНОЙ ЭКСПЛУАТАЦИИ ПРИ НАЗЕМНОМ РАЗМЕЩЕНИИ В УСЛОВИЯХ, СООТВЕТСТВУЮЩИХ УХЛ4 ПО ГОСТ 15150-69, ПРИ ТЕМПЕРАТУРЕ ОКРУЖАЮЩЕЙ СРЕДЫ ПЛЮС 30° С.**

# <span id="page-11-0"></span>**3 Устройство и работа модуля**

# <span id="page-11-1"></span>**3.1 Структурная схема модуля**

Структурная схема модуля показана на рисунке ниже:

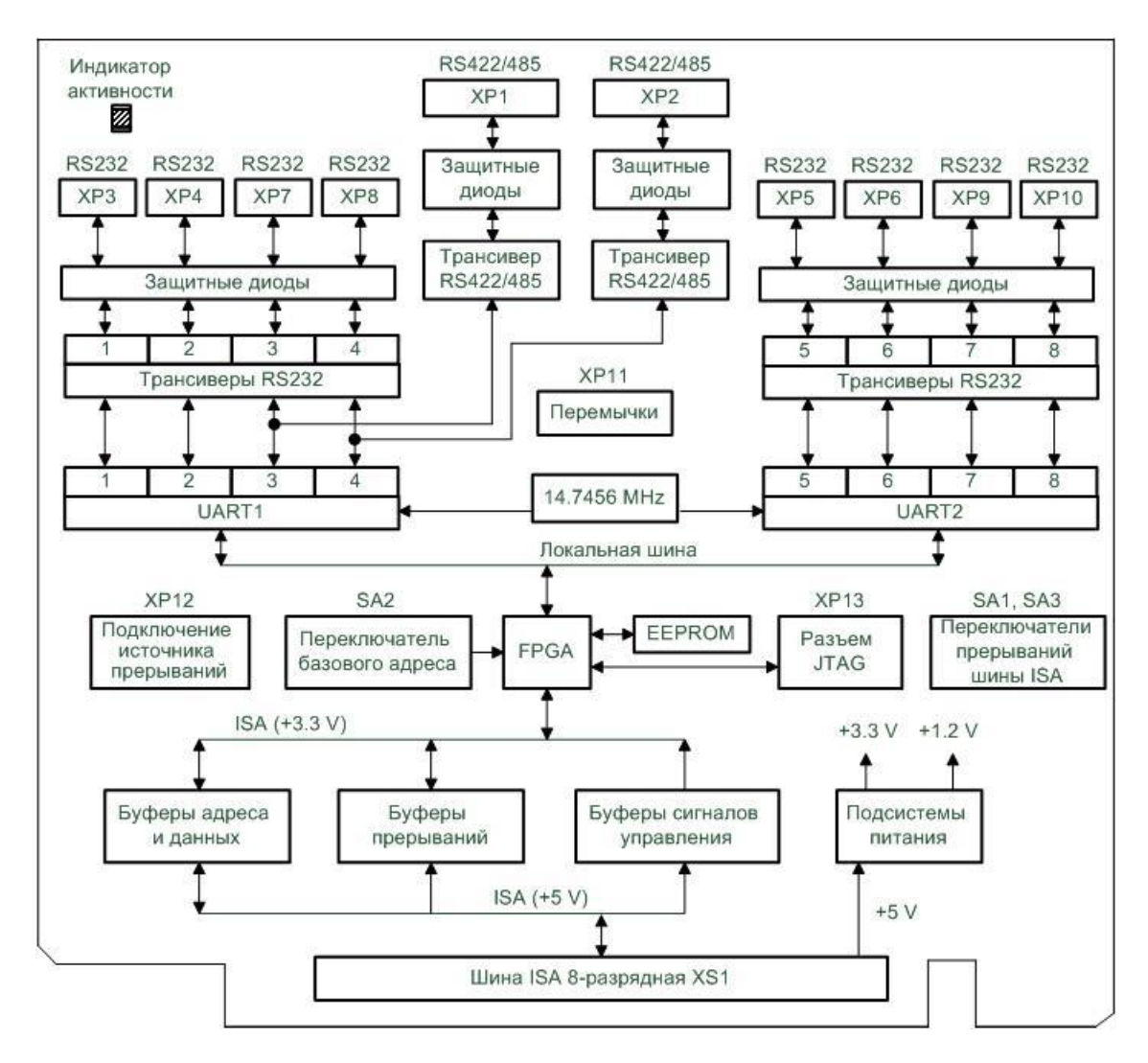

**Рис. 3-1: Структурная схема модуля NIM151**

<span id="page-11-2"></span>Ниже приведено описание основных узлов модуля.

Вструктурной схеме модуля показаны основные функциональные элементы:

- − FPGA (BASE) системная ПЛИС Xilinx XC6SLX4-2CSG225I;
- − MicroPC (ISA) краевой разъём шины ISA 8 бит;
- − разъёмы COM-портов RS232 (XP3, XP4, XP7, XP8)<sup>1</sup> , (XP5, XP6, XP9, XP10);
- − разъёмы COM-портов RS422/485 (XP1, XP2);
- − программируемые приемопередатчики UART1, UART2;
- − буферные и согласующие компоненты шины ISA и COM-портов;
- − переключатели и перемычки.

<sup>1</sup> В модуле NIM151-01 установлены только XP3, XP4, XP7, XP8.

<span id="page-12-3"></span>Технические особенности основных функциональных элементов из состава модуля приведены в подразделе [4.3 Р](#page-13-0)уководства.

## <span id="page-12-0"></span>**3.2 Расположение основных компонентов модуля**

Расположение основных компонентов, соответствующих им разъёмов, а также коммутационных колодок модуля показано на [Рис. 3-2.](#page-12-3)

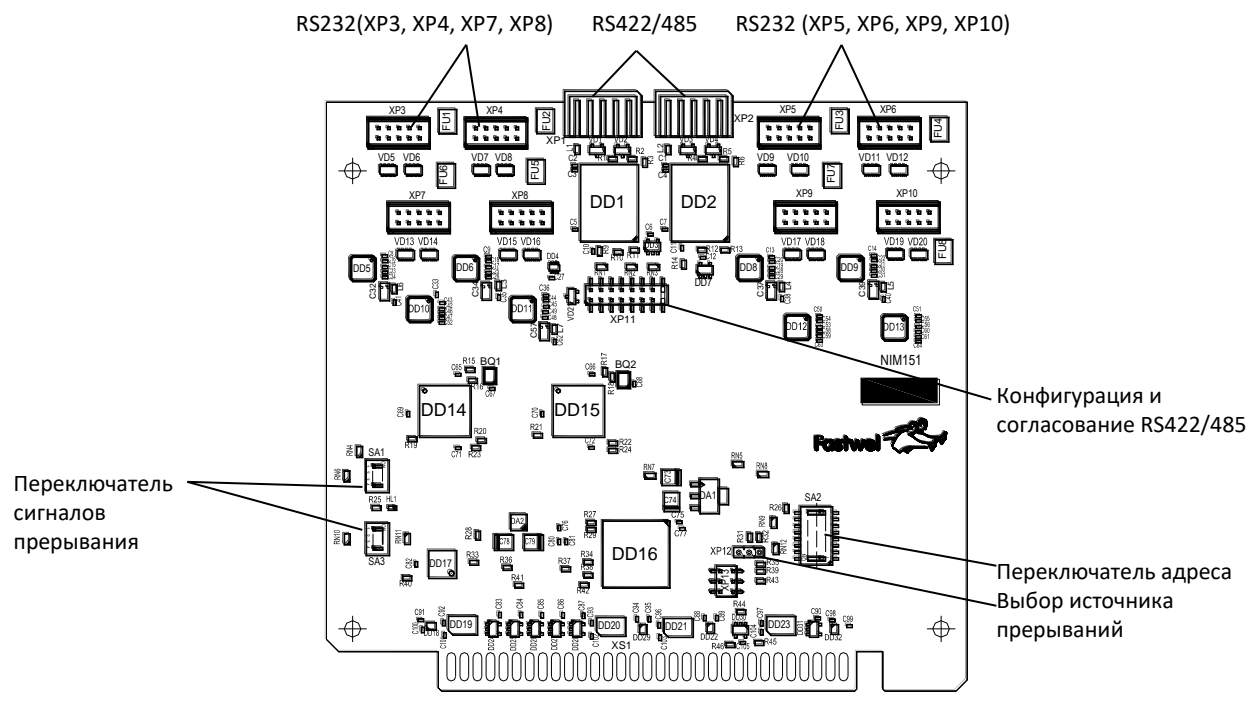

**Рис. 3-2: Расположение разъёмов и основных компонентов**

<span id="page-12-2"></span>Обозначения разъёмов, переключателей и перемычек на [Рис. 3-2 с](#page-12-3)оответствуют обозначениям на плате модуля:

- разъёмы внешних подключений модуля (XP1-XP10);
- **–** дополнительный технологический разъем для программирования микросхемы FPGA (XP13);
- переключатель установки базового адреса (SA2);
- блок перемычек XP11 для конфигурации и согласования каналов RS422/485;
- светодиодный индикатор запросов (обращений) по вводу/выводу (HL1);
- **–** программируемые приемопередатчики UART1, UART2 (DD14, DD15).

Модули мультипортовые NIM151-01/02 аппаратно- и программно- полностью совместимы с модулями OCTAGON 5554/5558, выполненных в стандарте MicroPC.

Совместимость между портами и разъёмами (OCTAGON 5554/5558) – (модулей NIM151-01/02) показана в таблице ниже:

<span id="page-12-1"></span>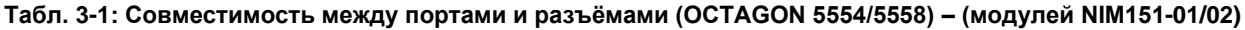

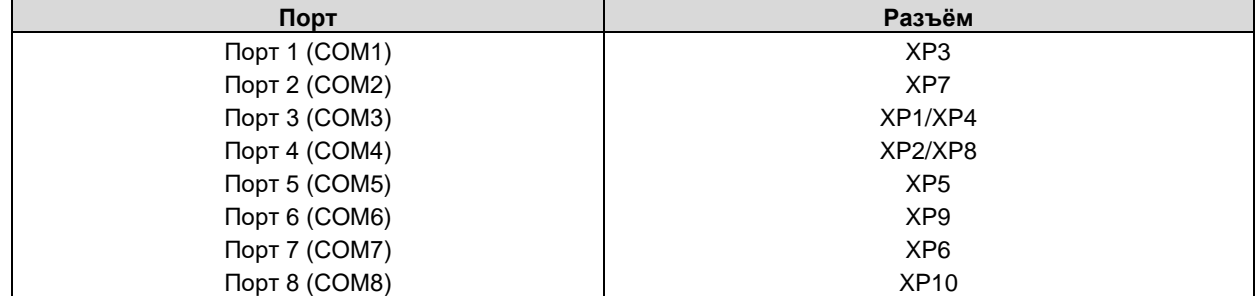

### <span id="page-13-0"></span>**3.3 Функциональные узлы и интерфейсы модуля**

#### <span id="page-13-1"></span>**3.3.1 Последовательные порты ввода-вывода**

Модуль имеет порты последовательного ввода/вывода, представленные группой разъёмов для внешних подключений (разъёмы: IDC XP3-X10, WAGO XP1-XP2).

Каналы портов могут быть сконфигурированы на ввод или вывод (в произвольной комбинации) в зависимости от загружаемой конфигурации базовой FPGA и приемопередатчиков UART.

В модуле установлена базовая FPGA, реализованная на ПЛИС XC6SLX4-2CSG225I (Xilinx) серии Spartan-6 для управления приемопередатчиками UART.

Загрузка рабочей конфигурации в FPGA производится при включении питания или по сигналу RESET (аппаратный сигнал «Сброс») модуля из EEPROM.

<span id="page-13-3"></span>Внешний вид и обозначение контактов разъёмов последовательного ввода-вывода (XP3-XP10) показано на рисунке и в таблицах ниже.

| $\Box$ | □ | $\Box$ | $\Box$ | $\Box$ |
|--------|---|--------|--------|--------|
| $\Box$ | ο | $\Box$ | $\Box$ | $\Box$ |
|        |   |        |        |        |

**Рис. 3-3: Разъём последовательного ввода-вывода IDC**

Порты COM1 – COM8 работают в режиме полного (девятипроводного) интерфейса RS232 и имеют стандартные для PC/AT базовые адреса и прерывания. Порты также могут использоваться для консольного ввода/вывода и загрузки файлов. Для связи с удалённой консолью (ПК в режиме эмуляции терминала с параметрами обмена данными для COM порта: 115200 bps, 8, N, 1) необходимо использовать подключение через "нуль-модемный" кабель и кабель ACS00023 (ФАПИ.685611.082), например, к разъёму порта COM1 модуля (см. [Табл. 1-3\).](#page-8-3)

Скорость обмена данными для портов COM1-COM8 не более – 115,2 кбит/с. Порты программно совместимы с моделью UART 16550.

Порты COM1 – COM8 выведены соответственно на разъёмы XP3-XP10 IDC10 (с шагом 2,5 мм). Назначение контактов разъёмов XP3-XP10 для подключения к портам COM1– COM8 приведено в таблице 3-2.

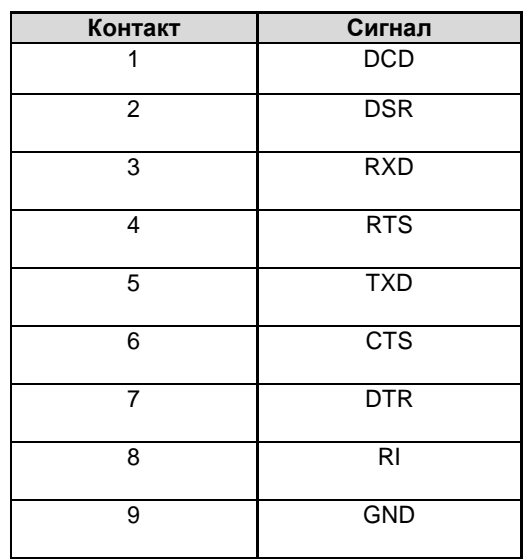

<span id="page-13-2"></span>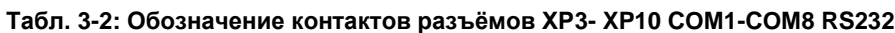

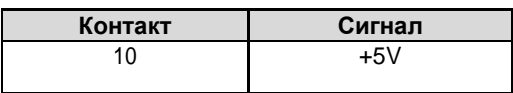

Порт 3 и/или порт 4 можно переконфигурировать с работы по протоколу RS-232 на RS-422/485. Порты, совместимые со стандартом RS-422/485, доступны через разъемы XP1 и XP2. В многоточечную сеть RS-485 можно подключить до 32 узлов. Однако, в одно и то же время, может быть активным лишь один передатчик. Если в спецификации EIA 485 не оговорен ни тип провода, ни его длина, то спецификация EIA 422 (очень близкая к EIA 485) определяет максимальную длину кабеля в 1200 метров. Блок перемычек XP11 выполняет конфигурирование платы на работу с протоколом RS422/485 и устанавливает или отключает согласующие сетевые сопротивления. Согласующее сопротивление должно устанавливаться в последнем приемнике сети. Невыполнение этого условия может привести к возникновению паразитных пульсаций на приемной линии и исказить поступающую информацию.

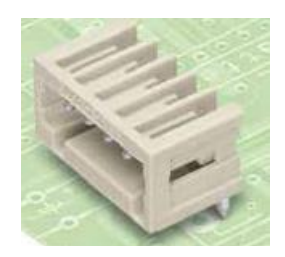

#### **Рис. 3-4: Разъём последовательного ввода-вывода WAGO**

#### <span id="page-14-2"></span><span id="page-14-0"></span>**Табл. 3-3: Обозначение контактов разъёмов последовательного ввода-вывода WAGO XP1-XP2 RS422/485**

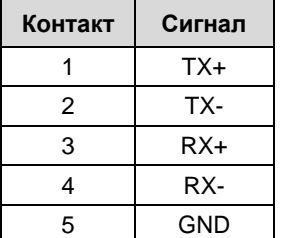

#### **Табл. 3-4: Задание режима работы портов 3/4 (COM3/COM4)**

<span id="page-14-1"></span>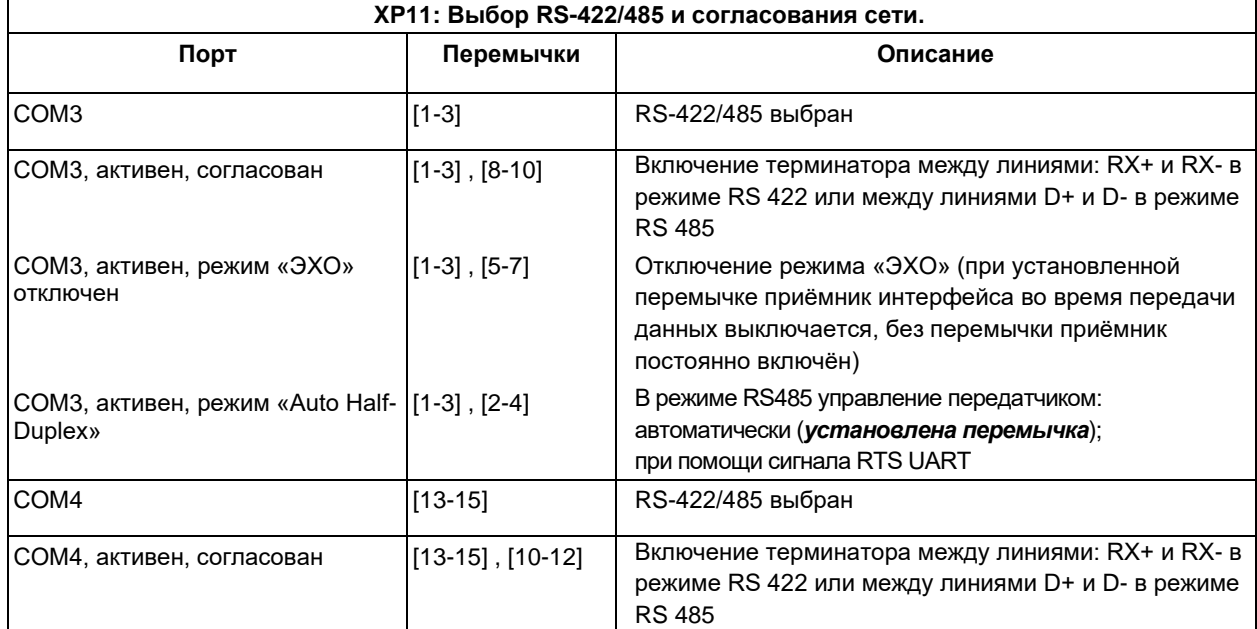

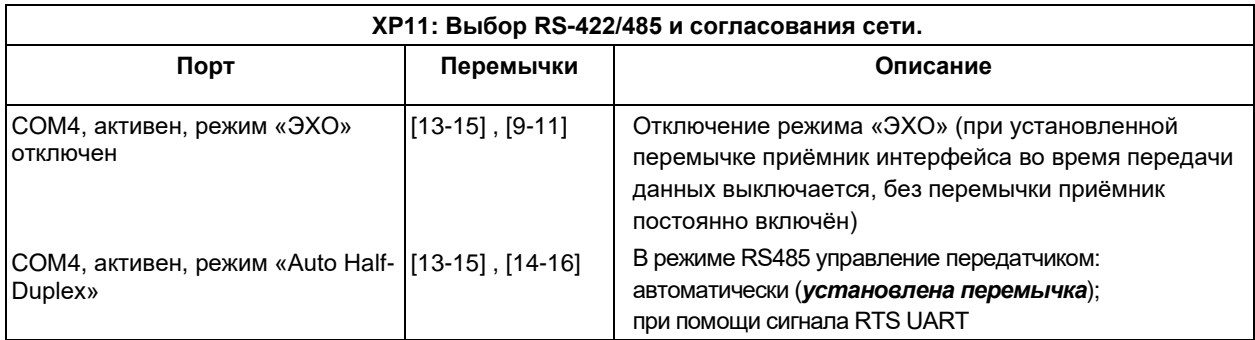

#### <span id="page-15-0"></span>**3.3.2 Двухпроводная или четырехпроводная связь**

Порты 3 и 4 модулей могут быть сконфигурированы либо на двухпроводной полудуплексный, либо на четырехпроводной дуплексный режим. Выбор конфигурации зависит от конкретного приложения и от используемого программного сетевого протокола. На Рис. 3-5 и 3-6 показано, как сконфигурировать систему на работу в двухпроводном или четырехпроводном режиме.

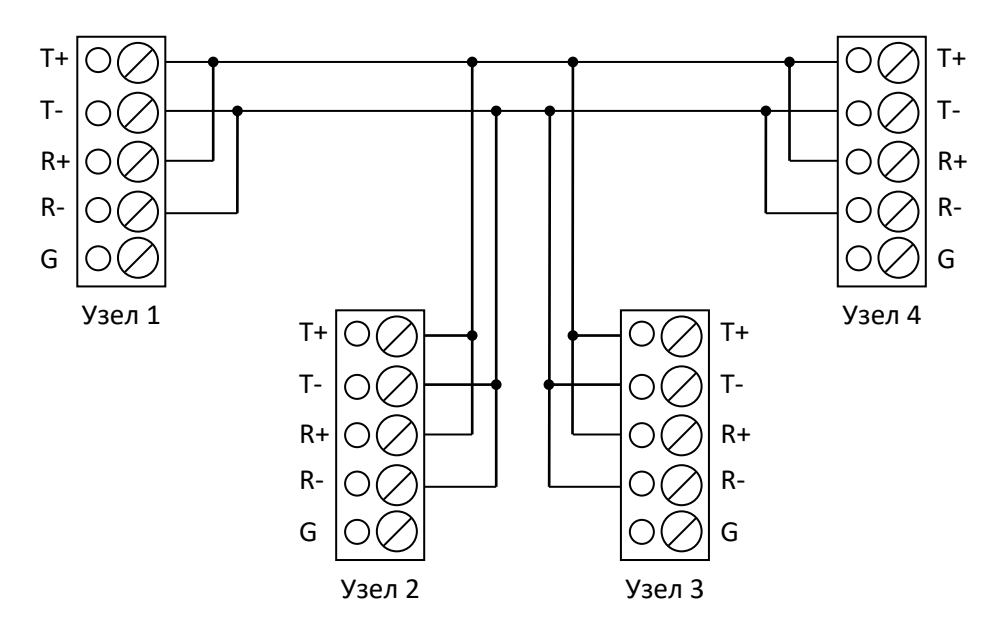

#### ▪ **RS-422/485 двухпроводной полудуплексный режим передачи**

<span id="page-15-1"></span>**Рис. 3-5: Двухпроводная линия связи**

#### ▪ **4-х проводная (полнодуплексная) передача**

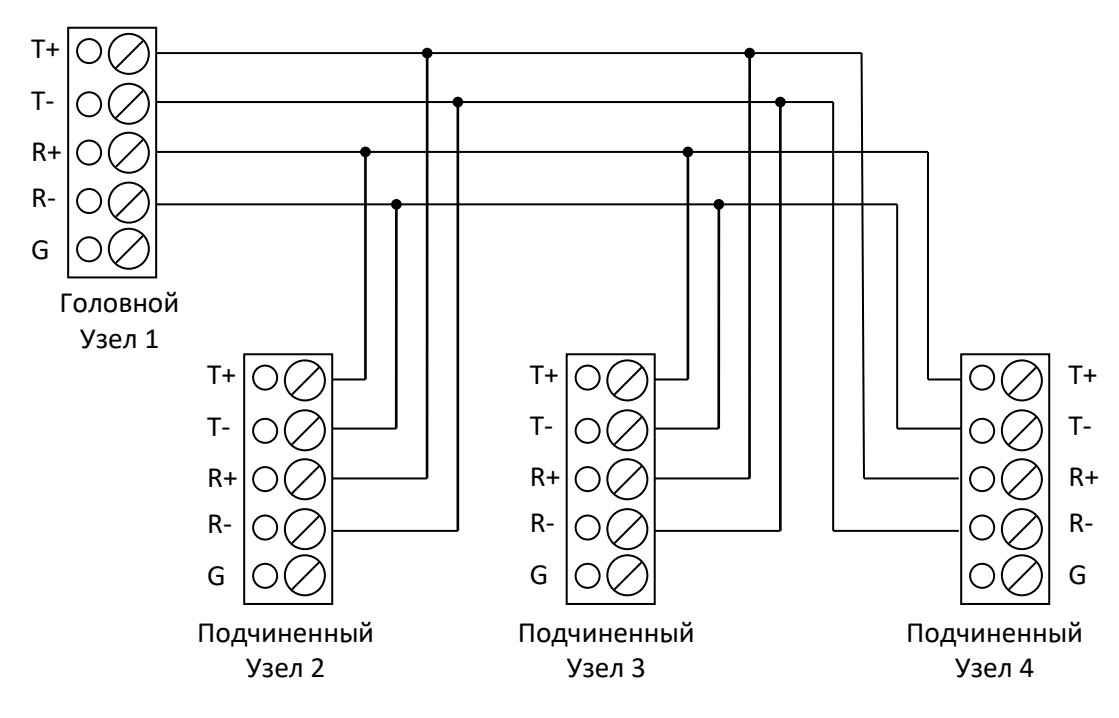

**Рис. 3-6: Четырехпроводная линия связи**

<span id="page-16-2"></span>Последовательные порты COM3, COM4 предназначены для работы в режимах интерфейсов RS 422/485, и обеспечивают гальваническую развязку (оптоизоляцию с напряжением пробоя не более – 500 В). Порты имеют стандартные для PC/AT базовые адреса и прерывания. Скорость обмена данными не более 115,2 кбит/с. В режиме RS485 возможно управление передатчиками как автоматически, так и вручную при помощи сигнала RTS UART контроллера соответствующего порта. Каждый порт может работать как с постоянно включённым приёмником (режим «ЭХО»), так и с выключенным в момент передачи данных.

Для отключения режима «ЭХО», а также подключения согласующих резисторов 120 Ом (терминаторов), для каждого порта предусмотрены коммутационные перемычки. Назначение положения перемычек в разъеме XP11, показано в таблице 3-5 и таблице 3-6 (для COM3 и COM4 соответственно).

<span id="page-16-0"></span>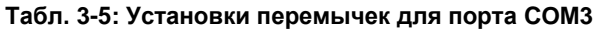

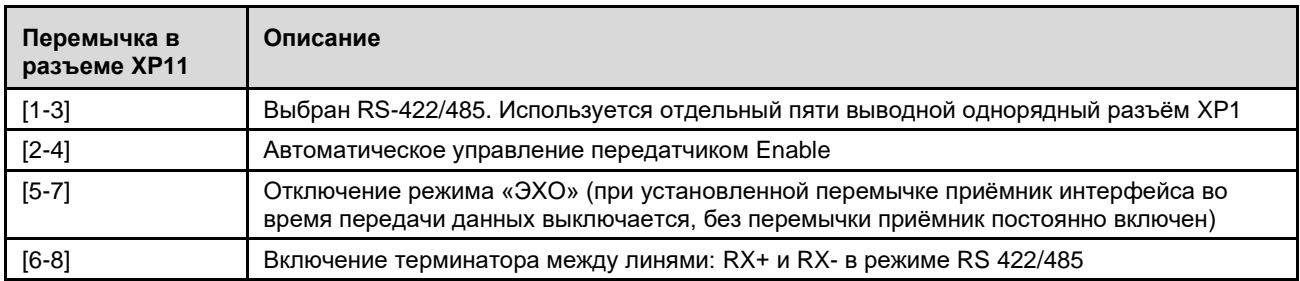

#### <span id="page-16-1"></span>**Табл. 3-6: Установки перемычек для порта COM4**

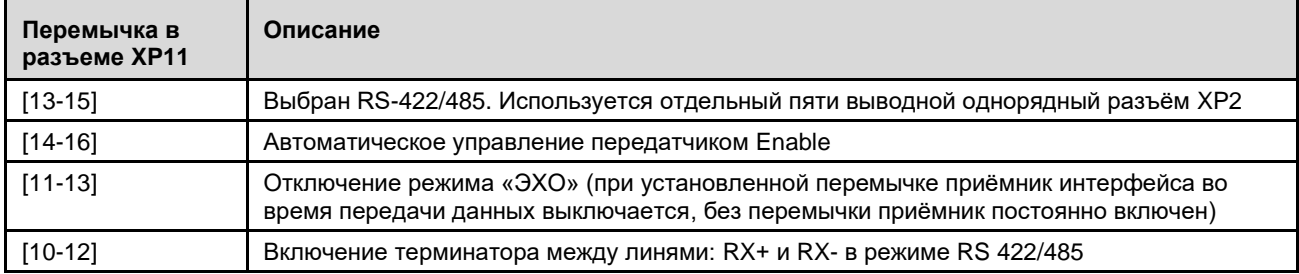

Порты COM3 и COM4 выведены соответственно на пятиконтактные разъёмные клеммники XP1 и XP2 типа WAGO. Принципиальные схемы подключения, поясняющие структуру интерфейсов RS 422 и RS 485, показаны соответственно на Рис. 3-7 и Рис. 3-8.

Подключение типа «точка-точка» двух устройств по интерфейсу RS 422 показано на Рис. 3-7. Установка перемычки терминатора производится на стороне приёмника (по линиям RX+ и RX-). Объединение нескольких устройств по интерфейсу RS 485 показано на Рис. 3 -8. Установка перемычки терминатора производится только в устройствах, подключенных к концам линии.

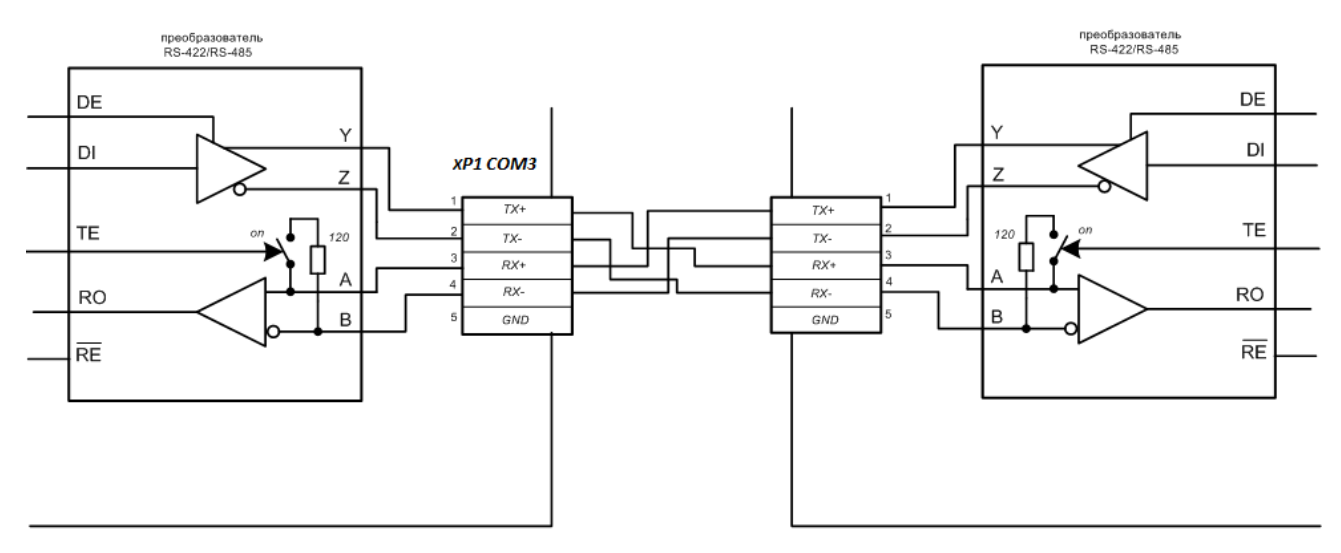

<span id="page-17-0"></span>**Рис. 3-7: Подключение типа «точка-точка» двух устройств по интерфейсу RS 422.**

<span id="page-18-0"></span>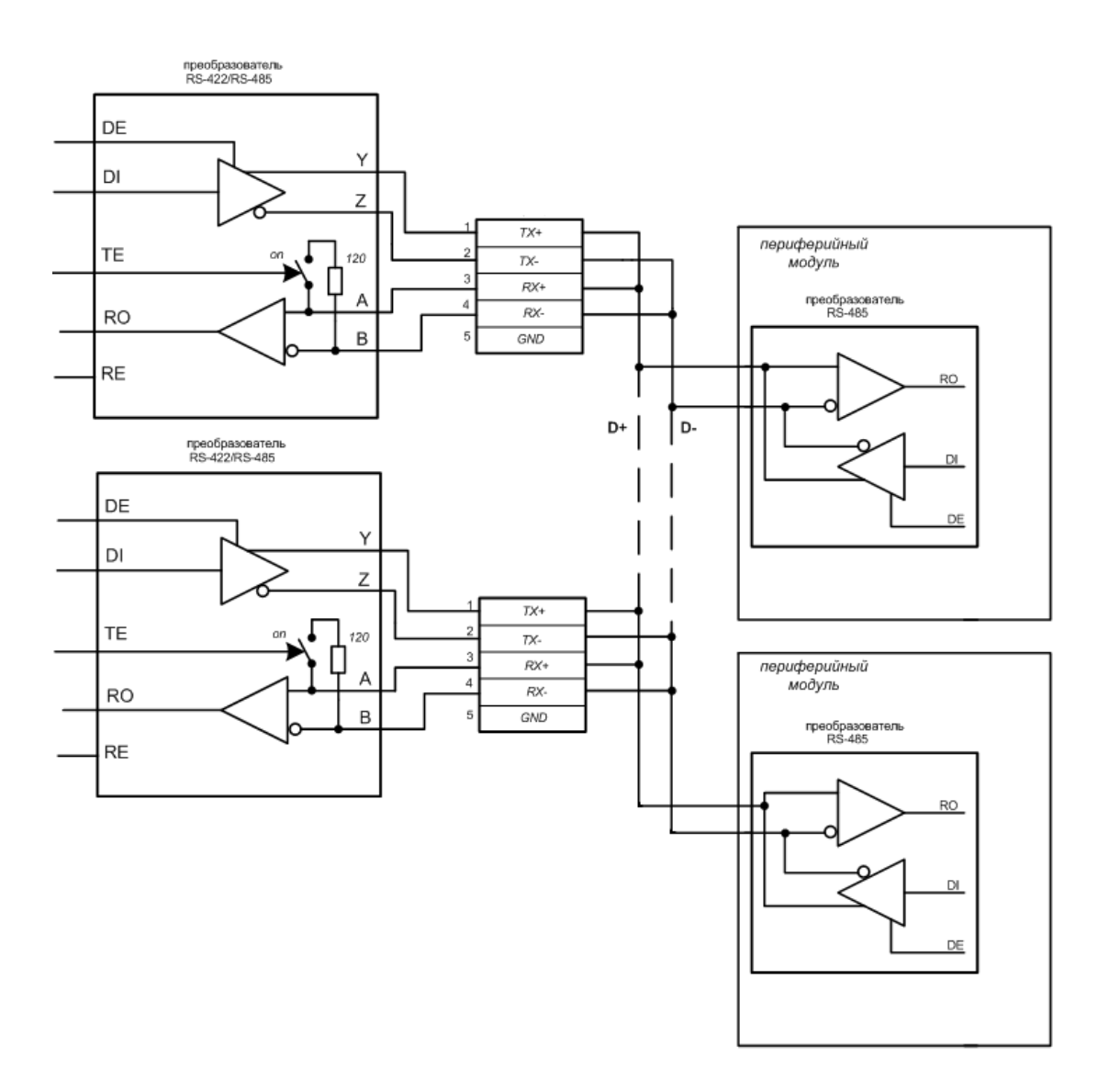

**Рис. 3-8: Объединение нескольких устройств по интерфейсу RS 485.**

## <span id="page-19-0"></span>**3.3.3 Системная шина ISA**

Модуль имеет восьмиразрядную системную шину ISA.

Описание контактов разъёма ISA (ряд A и ряд B) модуля для подключения к внешней системной шине ISA представлено в таблицах ниже.

<span id="page-19-1"></span>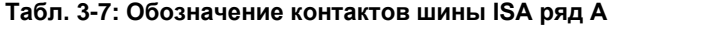

| Контакт        | Сигнал          | Состояние  | Контакт | Сигнал                   | Состояние |
|----------------|-----------------|------------|---------|--------------------------|-----------|
| A1             | /IOCHK          |            | A17     | <b>SA14</b>              | Bx.       |
| A2             | SD <sub>7</sub> | Вх. / Вых. | A18     | <b>SA13</b>              | Bx.       |
| A <sub>3</sub> | SD <sub>6</sub> | Вх. / Вых. | A19     | <b>SA12</b>              | Bx.       |
| A4             | SD <sub>5</sub> | Вх. / Вых. | A20     | <b>SA11</b>              | Bx.       |
| A <sub>5</sub> | SD <sub>4</sub> | Вх. / Вых. | A21     | <b>SA10</b>              | Bx.       |
| A6             | SD <sub>3</sub> | Вх. / Вых. | A22     | SA9                      | Bx.       |
| A7             | SD <sub>2</sub> | Вх. / Вых. | A23     | SA8                      | Bx.       |
| A8             | SD <sub>1</sub> | Вх. / Вых. | A24     | SA7                      | Bx.       |
| A9             | SD <sub>0</sub> | Вх. / Вых. | A25     | SA6                      | Bx.       |
| A10            | <b>IOCHRDY</b>  | Вых.       | A26     | SA <sub>5</sub>          | Bx.       |
| A11            | <b>AEN</b>      | Bx.        | A27     | SA4                      | Bx.       |
| A12            | <b>SA19</b>     | Bx.        | A28     | SA <sub>3</sub>          | Bx.       |
| A13            | <b>SA18</b>     | Bx.        | A29     | SA <sub>2</sub>          | Bx.       |
| A14            | <b>SA17</b>     | Bx.        | A30     | SA <sub>1</sub>          | Bx.       |
| A15            | <b>SA16</b>     | Bx.        | A31     | SA0                      | Bx.       |
| A16            | <b>SA15</b>     | Bx.        |         | $\overline{\phantom{0}}$ |           |

<span id="page-19-2"></span>**Табл. 3-8: Обозначение контактов шины ISA ряд B**

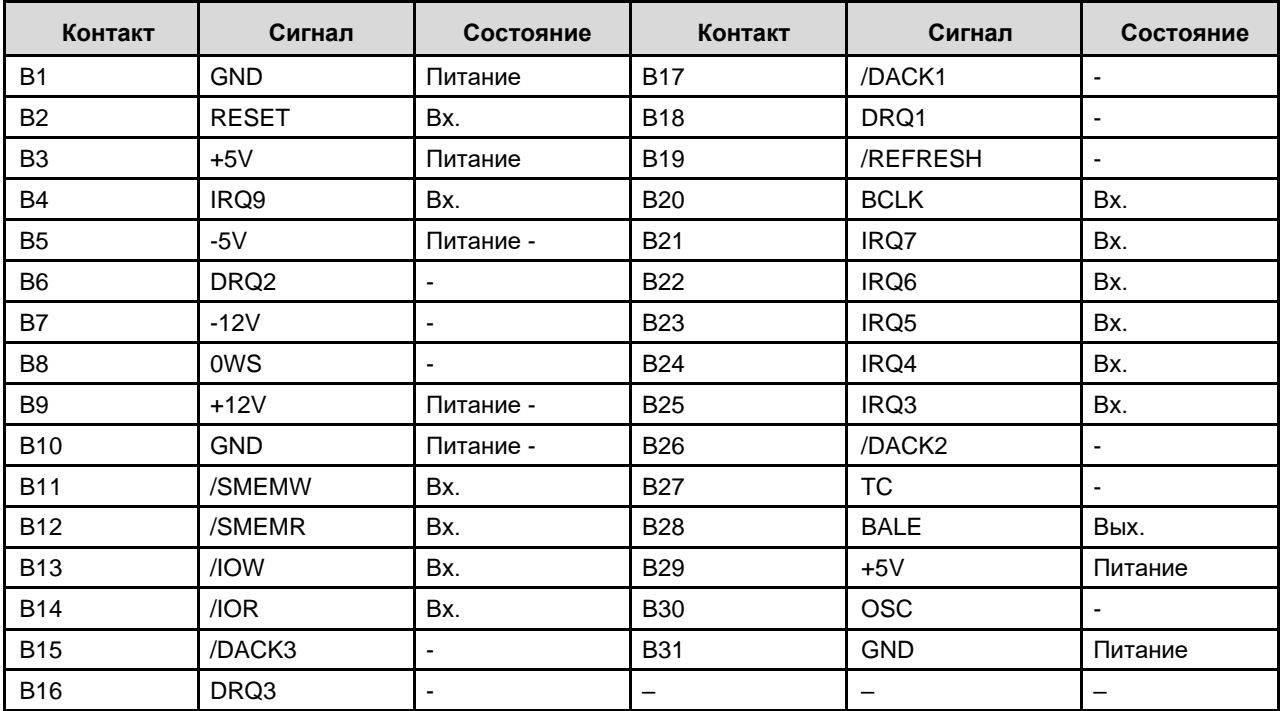

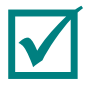

**ПРИМЕЧАНИЕ: В ТАБЛИЦАХ 3-7, 3-8 ПРИНЯТО ОБОЗНАЧЕНИЕ СОСТОЯНИЙ СИГНАЛЬНЫХ КОНТАКТОВ (ЛАМЕЛЕЙ) РАЗЪЁМА: "ВХ." – ВХОД, "ВЫХ." – ВЫХОД, "ВХ. / ВЫХ." – ВХОД/ВЫХОД (ДВУНАПРАВЛЕННЫЙ), "ПИТАНИЕ" – ПИТАНИЕ МОДУЛЯ ПРИ УСТАНОВКЕ В КРЕЙТ ФОРМАТА MICROPC**

#### <span id="page-20-0"></span>**3.3.4 Светодиодная индикация**

Модуль имеет светодиодную индикацию. Один (жёлтый светодиод HL1) предназначен для индикации запросов (обращений) по состоянию ввода-вывода в режимах работы модуля.

#### <span id="page-20-1"></span>**3.3.5 Электропитание модуля**

Электропитание модуля (по системной шине, контакты: B3, B29 – «+5V» и B1, B31 – «GND») должно осуществляться от внешнего источника постоянного тока напряжением плюс 5±0,25 В.

Значения потребляемого тока (без подключения внешних устройств) составляет не более 200 мА (NIM151-01) и 250 мА (NIM151-02).

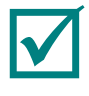

**ПРИМЕЧАНИЕ: УРОВЕНЬ ПУЛЬСАЦИЙ НАПРЯЖЕНИЯ ПИТАНИЯ НЕ ДОЛЖЕН ПРЕВЫШАТЬ ± 50 мВ (НЕ ДОПУСКАЮТСЯ ТАКЖЕ КРАТКОВРЕМЕННЫЕ БРОСКИ НАПРЯЖЕНИЯ ПИТАНИЯ ЗА ПРЕДЕЛАМИ ДИАПАЗОНА ОТ МИНУС 0,5 ДО ПЛЮС 5,5 В).**

# <span id="page-21-0"></span>**4 Использование по назначению**

# <span id="page-21-1"></span>**4.1 Подготовка модуля к использованию**

## <span id="page-21-2"></span>**4.1.1 Общие требования**

При обращении с модулем NIM151 строго следуйте приведённым ниже требованиям безопасности. Изготовитель ЗАО «НПФ «ДОЛОМАНТ» не несёт ответственности за любые повреждения, возникшие в результате несоблюдения этих требований.

- все монтажные и подготовительные работы с модулем, дополнительными внешними устройствами (в том числе установку, снятие и подключение) производить только при отключённом питании модуля и отсутствии напряжений на разъёмах дополнительных внешних устройств, подключаемых к модулю;
- все возможные замены элементов и работы по обслуживанию модуля производить только после отключения от модуля кабеля питания и дополнительных внешних устройств;
- установку модуля в слоты ISA IBM® PC совместимых персональных компьютеров (далее ПК) производить строго в соответствии с указанием об ориентировании.

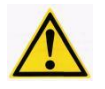

#### **ВНИМАНИЕ: НЕОБХОДИМО СТРОГО СОБЛЮДАТЬ ОБЩИЕ ТРЕБОВАНИЯ ПРИ ПОДГОТОВКЕ МОДУЛЯ К ИСПОЛЬЗОВАНИЯ ВО ИЗБЕЖАНИЕ ВЫХОДА МОДУЛЯ ИЗ СТРОЯ.**

#### <span id="page-21-3"></span>**4.1.2 Требования электростатической безопасности**

Все монтажные и подготовительные работы, замены элементов и обслуживание модуля производить только с использованием специальных инструментов и технических приспособлений (например, электростатических браслетов и др.), свободных от статического заряда электричества и свойств намагничивания.

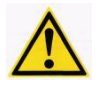

## **ВНИМАНИЕ: МОДУЛЬ СОДЕРЖИТ КОМПОНЕНТЫ, ЧУВСТВИТЕЛЬНЫЕ К ЭЛЕКТРОСТАТИЧЕСКОМУ РАЗРЯДУ.**

## <span id="page-21-4"></span>**4.1.3 Внешний осмотр**

До начала эксплуатации модуля необходимо:

- выдержать модуль в упаковке (после транспортирования в зимнее время года в течение шести часов в помещении) и распаковать;
- произвести внешний осмотр потребительской тары, антистатической упаковки модуля и убедиться в отсутствии механических повреждений отдельных элементов и модуля в целом.

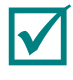

**ПРИМЕЧАНИЕ: ЕСЛИ КАКОЙ-ЛИБО ИЗ КОМПОНЕНТОВ КОМПЛЕКТА ПОСТАВКИ МОДУЛЯ ОТСУТСТВУЕТ ИЛИ ИМЕЕТ ВНЕШНИЕ МЕХАНИЧЕСКИЕ ПОВРЕЖДЕНИЯ, ОБРАТИТЕСЬ К ОФИЦИАЛЬНОМУ ДИСТРИБЬЮТОРУ ДОЛОМАНТ, У КОТОРОГО БЫЛ ПРИОБРЕТЕН ДАННЫЙ МОДУЛЬ.**

**ПРИМЕЧАНИЕ: СОХРАНЯЙТЕ В ПЕРВОНАЧАЛЬНОМ ВИДЕ АНТИСТАТИЧЕСКУЮ УПАКОВКУ И ПОТРЕБИТЕЛЬСКУЮ ТАРУ МОДУЛЯ ДО ОКОНЧАНИЯ ГАРАНТИЙНОГО СРОКА ЭКСПЛУАТАЦИИ.**

## <span id="page-22-0"></span>**4.1.4 Проверка готовности**

Перед началом работы с модулем необходимо:

- ознакомиться с конструкцией модуля и данным руководством;
- проверить правильность установки всех групп переключателей и перемычек ([п.4.1.7,](#page-23-0)  [п.4.1.9\);](#page-23-2)
- установить модуль в монтажный каркас, в слот ISA IBM® PC совместимого ПК или в слот ISA пассивной объединительной платы ([п.4.1.5\)](#page-22-0) с соблюдением указаний об ориентировании ([п.4.1.6\)](#page-23-0), общих требований ([п.4.1.1\)](#page-21-0) и требований электростатической безопасности ([п.4.1.2\)](#page-21-0) при подготовке модуля к использованию;
- подключить необходимые дополнительные внешние устройства к разъёмам модуля в соответствии с используемым типом подключения для входных/выходных дискретных сигналов и с типовым перечнем ([п.4.1.8\);](#page-23-2)
- подключить кабель внешнего источника питания к сети;
- включить сетевое питание.

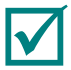

#### **ПРИМЕЧАНИЕ: РАСПОЛОЖЕНИЕ ОСНОВНЫХ КОМПОНЕНТОВ, РАЗЪЕМОВ, ПЕРЕКЛЮЧАТЕЛЕЙ И ПЕРЕМЫЧЕК МОДУЛЯ ПОКАЗАНО НА РИС.3-2.**

#### <span id="page-22-1"></span>**4.1.5 Установка модуля**

Модуль может быть установлен в оригинальный (или совместимый) монтажный каркас для модулей формата MicroPC (например, типа ICC19x Фаствел® или аналогичный), в слот ISA IBM® PC совместимого ПК, в слот ISA пассивной объединительной платы или подсоединён гибким объединительным ISA шлейфом с краевыми разъёмами к другим модулям.

При использовании модуля, электропитание осуществляется по системной шине ISA (контакты: B3, B29 – «+5V» и B1, B31 – «GND» внутреннего источника питания) от внешнего источника постоянного тока напряжением плюс 5 ± 0,25 В.

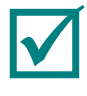

#### **ПРИМЕЧАНИЕ: В МОДУЛЕ ОТСУТСТВУЕТ ОТДЕЛЬНЫЙ РАЗЪЕМ ДЛЯ ПОДКЛЮЧЕНИЯ ВНЕШНЕГО ИСТОЧНИКА ПИТАНИЯ. АВТОНОМНОЕ ЭЛЕКТРОПИТАНИЕ НЕ ПРЕДУСМОТРЕНО КОНСТРУКЦИЕЙ МОДУЛЯ.**

Общие характеристики внешнего источника питания и значения потребляемого тока (без учёта токов каналов), необходимые для стабильной работы модуля, представлены в [п.3.3.5.](#page-20-1)

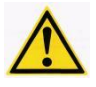

#### **ВНИМАНИЕ:НЕСОБЛЮДЕНИЕ ДОПУСТИМОЙ ВЕЛИЧИНЫ НАПРЯЖЕНИЯ ПИТАНИЯ МОЖЕТ ПРИВЕСТИ К ВЫХОДУ МОДУЛЯ ИЗ СТРОЯ ИЛИ СТАТЬ ПРИЧИНОЙ ЕГО НЕСТАБИЛЬНОЙ РАБОТЫ!**

#### <span id="page-23-0"></span>**4.1.6 Указание об ориентировании**

Схема ориентирования модуля при установке в слот ISA IBM® PC совместимого ПК или в слот ISA пассивной объединительной платы показана на рисунке ниже.

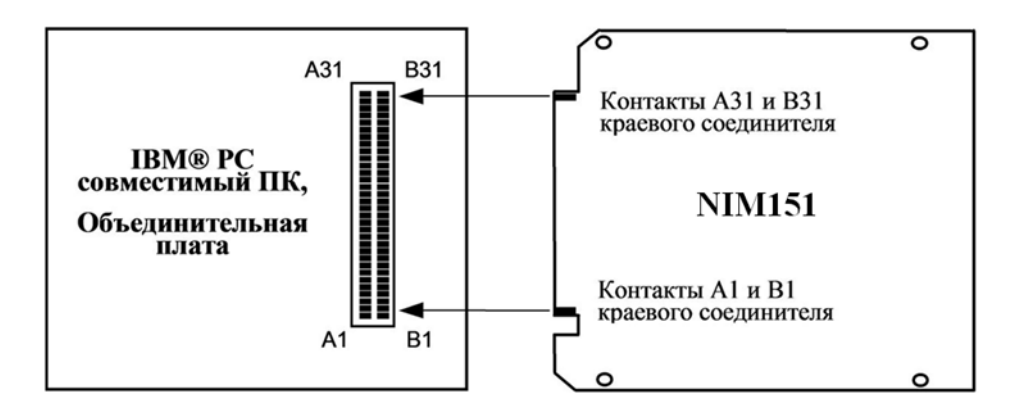

**Рис. 4-1: Ориентирование модуля при установке в слот ISA**

<span id="page-23-3"></span>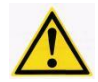

**ВНИМАНИЕ: ПРИ УСТАНОВКЕ МОДУЛЯ В СЛОТ ISA IBM® PC СОВМЕСТИМОГО ПК ИЛИ В СЛОТ ISA ПАССИВНОЙ ОБЪЕДИНИТЕЛЬНОЙ ПЛАТЫ, НЕОБХОДИМО, СТРОГО СОБЛЮДАТЬ ПРАВИЛЬНУЮ ОРИЕНТАЦИЮ КОНТАКТОВ КРАЕВОГО СОЕДИНИТЕЛЯ МОДУЛЯ ОТНОСИТЕЛЬНО КОНТАКТОВ СОЕДИНИТЕЛЯ ПЛАТЫ.**

#### **ВНИМАНИЕ: НЕПРАВИЛЬНАЯ (С РАЗВОРОТОМ НА 180°) УСТАНОВКА В СЛОТ ISA МОЖЕТ СТАТЬ ПРИЧИНОЙ ВЫХОДА МОДУЛЯ ИЗ СТРОЯ.**

#### <span id="page-23-1"></span>**4.1.7 Поставочная конфигурация модуля**

Поставочная конфигурация модуля выполнена с учётом начальной установки переключателей и перемычек в состояние по умолчанию. Установка переключателей и перемычек модуля в состояние по умолчанию осуществляется в заводских условиях на этапе технического контроля.

Установка переключателей и перемычек при поставке показаны на рис.3-2 и рис.4-2.

Модуль содержит следующие переключатели и перемычки:

- − переключатель установки базового адреса и режима адресации (SA2: BA[3:0], Mode, Flash Data);
- − Переключатели сигналов прерывания на шине ISA (SA1, SA3);
- − Перемычка XP12 для выбора источника прерывания;
- − Блок перемычек XP11 для конфигурации и согласования каналов RS422/485

#### <span id="page-23-2"></span>**4.1.8 Подключение к модулю**

Электрическое питание модуля осуществляется от внешнего источника постоянного тока (питания) с характеристиками, приведёнными в п [2.2.](#page-9-2) Для работы модуля используется напряжение питания плюс 5 ± 0,25 В.

Подключение к модулю дополнительных внешних устройств следует производить только в соответствии с используемым типом подключения для входных дискретных сигналов (RS-232 или RS-422/485) и с типовым перечнем аксессуаров представленным ниже.

Подключение источников сигналов к разъёмам типа IDC XP3-XP10 модуля производится при помощи соединительного кабеля ACS00023-04 (Кабель-переходник DB9M  $-$  IDC10).

Для подключения источников сигналов к модулю по интерфейсу RS 422/485 могут использоваться розетки 733-105 производства WAGO.

#### <span id="page-24-0"></span>**4.1.9 Конфигурирование модуля**

Конфигурирование модуля предусматривает самостоятельную установку переключателей и перемычек пользователем.

Правильная установка всех групп переключателей и перемычек необходима для корректной и безопасной эксплуатации модуля. Общее описание установок переключателей и перемычек представлено ниже.

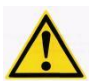

**ВНИМАНИЕ: НЕОБХОДИМО УБЕДИТЬСЯ В ПРАВИЛЬНОСТИ УСТАНОВКИ ВСЕХ ГРУПП ПЕРЕКЛЮЧАТЕЛЕЙ И ПЕРЕМЫЧЕК ПЕРЕД ПЕРВЫМ ВКЛЮЧЕНИЕМ МОДУЛЯ!**

#### **4.1.9.1 Переключатель установки базового адреса модуля и режима адресации**

На рисунке ниже показан переключатель установки базового адреса и режима адресации модуля (SA2) и положения его отдельных движков при поставке модуля.

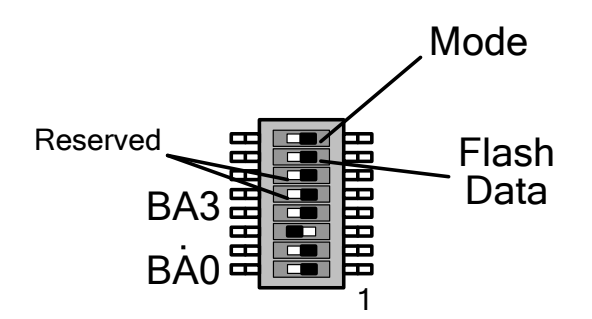

**Рис. 4-2: Переключатель установки базового адреса SA2**

<span id="page-24-2"></span>Переключатель имеет 8 движков.

Движки BA[3:0] переключателя, обозначенные на рисунке как: BA0…BA3, предназначены для установки базового адреса модуля или сегмента адреса SA[9:6] на шине ISA в области ввода/вывода (I/O), по которому модуль будет доступен системе.

Движок «Mode» переключает режим адресации системной шины ISA (со смещением A000h или без).

Движок «Flash Data» включает доступ к SPI микросхеме.

Движки «Reserved» переключателя SA2 зарезервированы и на установку базового адреса влияния не оказывает.

Базовые адреса модулей OCTAGON 5554/5558: 100h, 140h, 180h, 1C0h входят в адресное пространство базовых адресов модулей NIM151-01/02.

Пример использования адресов ввода/вывода для портов модулей NIM151 приводится в таблице ниже:

<span id="page-24-1"></span>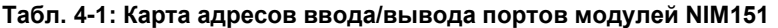

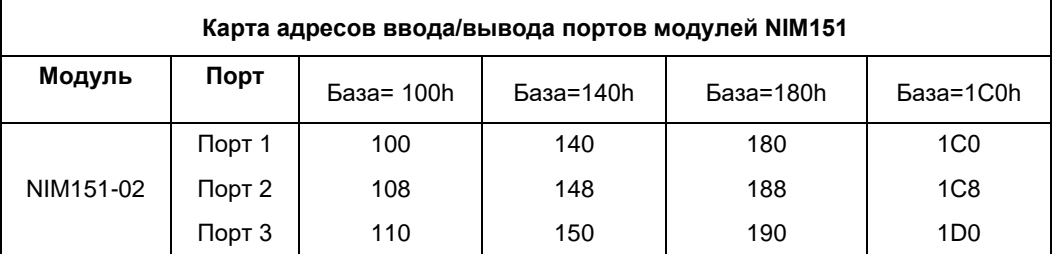

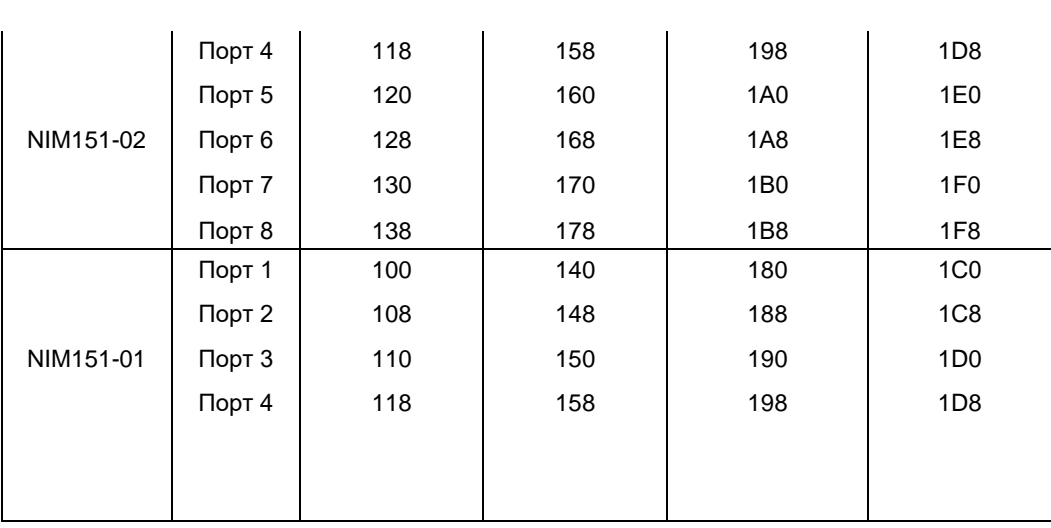

#### **4.1.9.2 Установка линии прерывания**

Модуль может использовать шесть разделяемых (только для модуля) линий аппаратных прерываний IRQx (где x = 3, 4, 5, 6, 7, 9).

Для 4-х канального исполнения модуля NIM151-01 организовано одно общее прерывание от портов 1-4.

Для 8-ми канального исполнения модуля NIM151-02 организована возможность выбора конфигурации прерываний:

- одно общее прерывание по ИЛИ от портов [1-8];
- комбинация из двух отдельных прерываний от портов [1-4] и [5-8];

Комбинация прерываний в соответствии с OCTAGON 5554/5558(W3) и NIM151-01/02 (XP12) должна устанавливаться по таблице, приведенной ниже:

<span id="page-25-0"></span>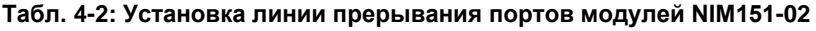

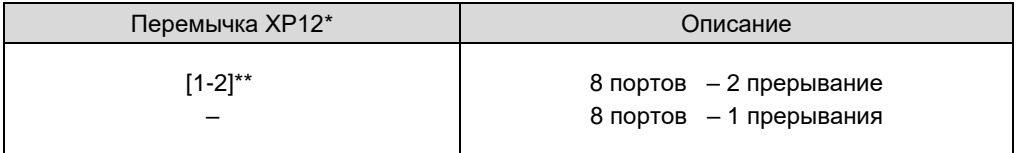

\* Для NIM151-01 перемычка не устанавливается

\*\* NIM151-02

Номер прерывания задаётся движковыми переключателями A6H-4102 (SA2-SA3) в двоичном коде в соответствии с таблицами, приведенными ниже. В модулях NIM151 используются шесть линий прерываний IRQ3-7, IRQ9.

<span id="page-25-1"></span>**Табл. 4-3: Задание прерывания COM1-COM4 в модулях NIM151-01 и NIM151-02**

| <b>IRQ</b>        | <b>SA3-1</b> | <b>SA3-2</b> | <b>SA3-3</b> | $SA3-4$    | Зарезервировано<br>для DOS          |
|-------------------|--------------|--------------|--------------|------------|-------------------------------------|
| Нет<br>прерывания | <b>OFF</b>   | <b>OFF</b>   | <b>OFF</b>   | <b>OFF</b> |                                     |
| IRQ9              | <b>ON</b>    | <b>OFF</b>   | <b>OFF</b>   | <b>ON</b>  |                                     |
| IRQ3              | ON           | ON           | <b>OFF</b>   | <b>OFF</b> | COM <sub>2</sub> и COM <sub>4</sub> |
| IRQ4              | <b>OFF</b>   | <b>OFF</b>   | <b>ON</b>    | <b>OFF</b> | COM <sub>1</sub> и COM <sub>3</sub> |
| IRQ5              | <b>ON</b>    | <b>OFF</b>   | <b>ON</b>    | <b>OFF</b> | Жесткий диск                        |
| IRQ6              | OFF          | <b>ON</b>    | <b>ON</b>    | <b>OFF</b> | Флоппи-диск                         |
| IRQ7              | <b>ON</b>    | <b>ON</b>    | <b>ON</b>    | <b>OFF</b> | <b>LPT</b>                          |

<span id="page-25-2"></span>**Табл. 4-4: Задание прерывания COM5-COM8 в модуле NIM151-02 (***установлена перемычка XP12***)**

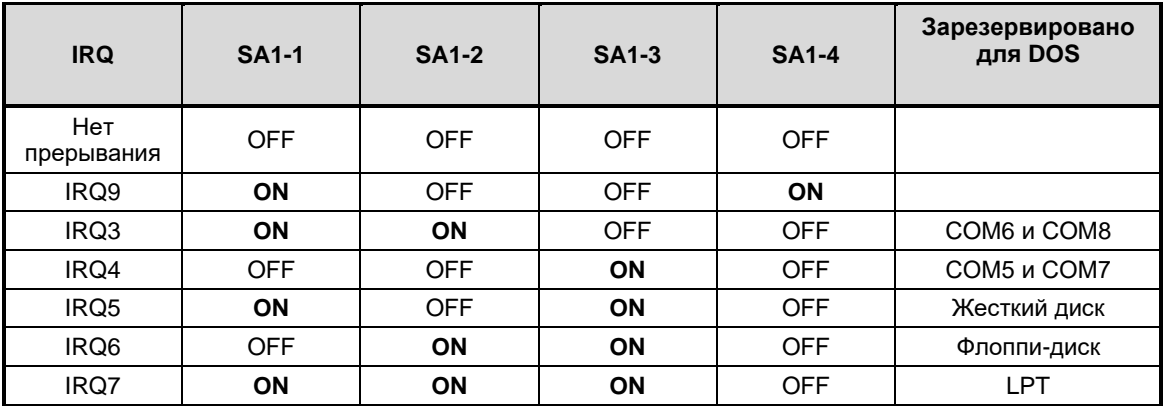

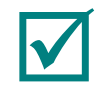

**ПРИМЕЧАНИЕ: В ИСХОДНОМ СОСТОЯНИИ МОДУЛЯ УСТАНОВКА ЛИНИЙ ПРЕРЫВАНИЙ НЕ ИСПОЛЬЗУЮТСЯ.**

## <span id="page-26-0"></span>**4.2 Использование модуля**

#### <span id="page-26-1"></span>**4.2.1 Устройство модуля**

В модуле установлена ПЛИС FPGA XC6SLX4-2CSG225I Spartan 6 (Xilinx) (рис.3-1). ПЛИС FPGA BASE пользователю недоступна и выполняет системные функции, а именно: формирование шины Local BUS, дешифрацию базовых адресов NIM151, формирование и коммутацию запросов прерываний от UART на шину MicroPC (ISA), формирование шины SPI для программирования и конфигурирования ПЛИС (рис. 3-1).

Шина Local BUS подключена ко всем UART и представляет собой:

- − Шину данных: SD<0..7>;
- − Шину адреса: A<0..2>;
- − Управляющие сигналы чтения/записи: HOST\_RD, HOST\_WR;
- − Сигнал выбора UART: CS#(1), CS#(2) (от каждого UART свой);
- − Сигнал запроса прерывания от UART: FPGA1\_IRQNUM(0), FPGA2\_IRQNUM(0) (от каждого UART свой).

Таким образом, имеется восьмиразрядная параллельная шина, которая предоставляет доступ к регистрам UART.

#### <span id="page-26-2"></span>**4.2.2 Адресация модуля**

Модуль использует расширенную адресацию и производит дешифрирование двадцатиразрядных адресов системной шины ISA (SA19 – SA0).

Обращение к модулю происходит при совпадении базового адреса (BA) модуля (где BA – базовый адрес, задаётся установкой движков BA[3:0] переключателя SA2) с разрядами адресов SA[9:6] в области I/O системной шины ISA. При этом, если движок «Mode» установлен в положение «0», обращение к модулю производится по базовому адресу BA без смещения, если же движок «Mode» установлен в положение «1», обращение к модулю производится со смещением BA+A000h.

При обращении к модулю происходит кратковременное включение светодиода индикации запросов (обращений).

В таблице ниже показаны варианты установки базового адреса (BA), при этом, выделено значение, установленное заводом-изготовителем при поставке.

<span id="page-26-3"></span>**Табл. 4-5: Установки переключателя SA2**

| Базовый<br>адрес<br>(Hex) | <b>SA2-1</b><br>(BA0) | <b>SA2-2</b><br>(BA1) | <b>SA2-3</b><br>(BA2) | <b>SA2-4</b><br>(BA3) |
|---------------------------|-----------------------|-----------------------|-----------------------|-----------------------|
| 000h                      | OFF                   | <b>OFF</b>            | <b>OFF</b>            | <b>OFF</b>            |

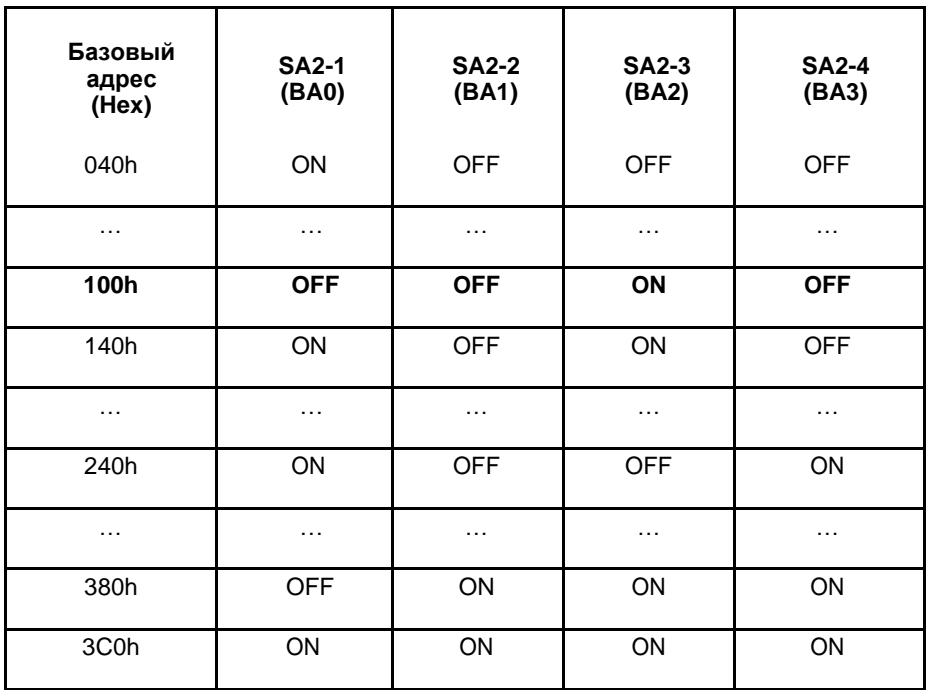

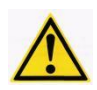

**ВНИМАНИЕ: НЕПРАВИЛЬНАЯ УСТАНОВКА БАЗОВОГО АДРЕСА МОЖЕТ СТАТЬ ПРИЧИНОЙ КОНФЛИКТОВ ПРИ РАБОТЕ МОДУЛЯ С ОБОРУДОВАНИЕМ СИСТЕМЫ. ПЕРЕД ПЕРВЫМ ВКЛЮЧЕНИЕМ МОДУЛЯ, НЕОБХОДИМО, УБЕДИТЬСЯ В ТОМ, ЧТО УСТАНОВЛЕННЫЙ БАЗОВЫЙ АДРЕС НЕ ИСПОЛЬЗУЕТСЯ В СИСТЕМЕ!**

#### <span id="page-27-0"></span>**4.2.3 Основные возможности управления**

#### **4.2.3.1 UART конфигурационные регистры**

Для программирования каналов UART COM1-COM8 используются для каждого порта COM1-COM8 8 регистров. Функционал регистров совместим со стандартом 16550. Регистры конфигурации UART декодируются с использование адресных строк от A0 до A3, как показано ниже.

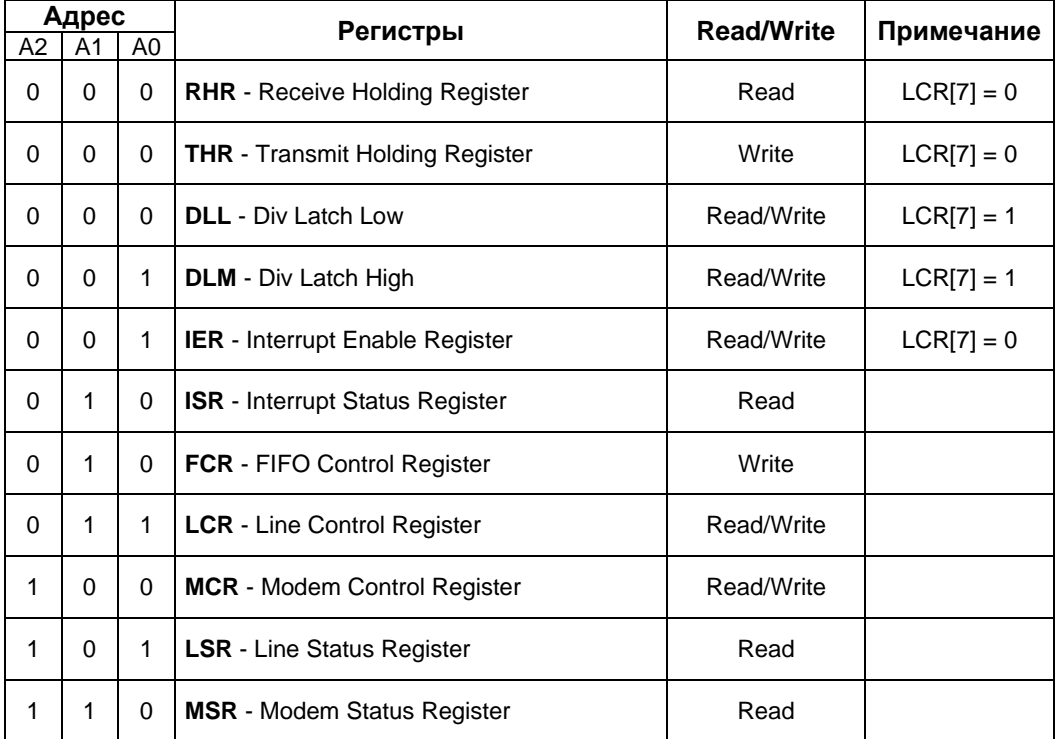

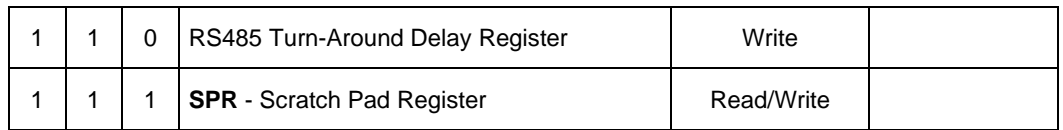

### **4.2.3.2 Идентификация модуля (код конфигурации FPGA)**

ПЛИС FPGA Base – имеет собственный идентификатор, который совпадает с кодом конфигурации, загруженной в соответствующую ПЛИС. Идентификатор может быть считан через байтовые порты с адресами BA+Eh, BA+Fh.

Доступ к регистрам осуществляется при установленном переключателе SA2 «Flash Data» (движок SA2-7).

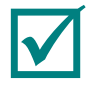

#### **ПРИМЕЧАНИЕ: МОДУЛЬ ПОСТАВЛЯЕТСЯ С РАБОЧЕЙ КОНФИГУРАЦИЕЙ"N51" ПО УМОЛЧАНИЮ.**

**ПРИМЕЧАНИЕ: ЕСЛИ ДВИЖОК «FLASH DATA» УСТАНОВЛЕН В ПОЛОЖЕНИЕ «1», ОБРАЩЕНИЕ К КАНАЛАМ UART НЕ ВЫПОЛНЯЕТСЯ.**

Регистр идентификатора конфигурации доступен по чтению через байтовые порты с адресами BA+Eh, BA+Fh.

Назначение разрядов регистра для портов с адресами BA+Eh, BA+Fh показано в таблицах ниже.

**Табл. 4-1: Порт (BAx+Eh) по чтению**

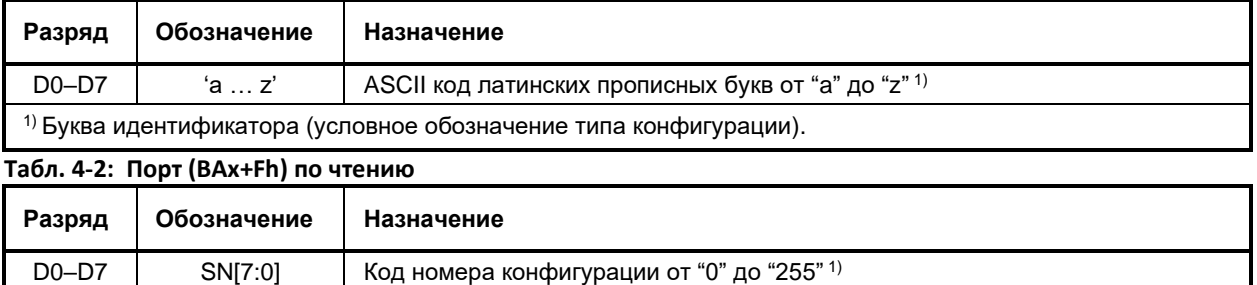

1) Цифры идентификатора (порядковый номер типа конфигурации).

Для считывания идентификатора модуля, используется утилита: **eeprog.exe**. Запуск утилиты eeprog.exe, с соответствующими параметрами, указанными в примере ниже:

```
eeprog.exe SB=[XX] /r – вывод информации о текущей ревизии конфигурации 
базовой ПЛИС;1eeprog.exe xxx - вывод кода конфигурации по базовому адресу модуля, где xxx
- базовый адрес модуля;
eeprog.exe /? - вывод строки подсказки
```
 $1$  Начиная с версии утилиты eeprog 1.1.

# <span id="page-29-0"></span>**5 Транспортирование, распаковка и хранение**

## <span id="page-29-1"></span>**5.1 Транспортирование**

Модули должны транспортироваться в отдельной упаковке (таре) предприятияизготовителя, состоящей из индивидуального антистатического пакета и картонной коробки, в закрытом транспорте (автомобильном, железнодорожном, воздушном в отапливаемых и герметизированных отсеках) в условиях хранения 5 по ГОСТ 15150-69 или в условиях хранения 3 при морских перевозках.

Допускается транспортирование модулей, упакованных в индивидуальные антистатические пакеты, в групповой упаковке (таре) предприятия-изготовителя.

Транспортирование упакованных модулей должно производиться в соответствии с правилами перевозок грузов, действующими на данном виде транспорта.

Во время погрузочно-разгрузочных работ и транспортирования, упакованные модули не должны подвергаться резким толчкам, падениям, ударам и воздействию атмосферных осадков. Способ укладки упакованных модулей на транспортное средство должен исключать их перемещение.

## <span id="page-29-2"></span>**5.2 Распаковка**

Перед распаковыванием после транспортирования при отрицательной температуре окружающего воздуха модули необходимо выдержать в течение 6 ч в условиях хранения 1 по ГОСТ 15150-69.

Запрещается размещение упакованных модулей вблизи источника тепла перед распаковыванием.

При распаковке модулей необходимо соблюдать все меры предосторожности, обеспечивающие их сохранность, а также товарный вид потребительской тары предприятияизготовителя.

При распаковке необходимо проверить модули на отсутствие внешних механических повреждений после транспортирования.

## <span id="page-29-3"></span>**5.3 Хранение**

Условия хранения модулей 1 по ГОСТ 15150-69.